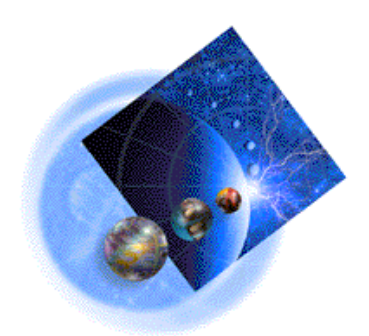

Data Path Optimizer

# IBM Subsystem Device Driver / Data Path Optimizer on an ESS Installation Procedures/Potential Gotchas

*Jesse I. Adams III* **IBM Global Services**

*Last Updated: 11/28/2001 12:03 PM*

## **Table of Contents**

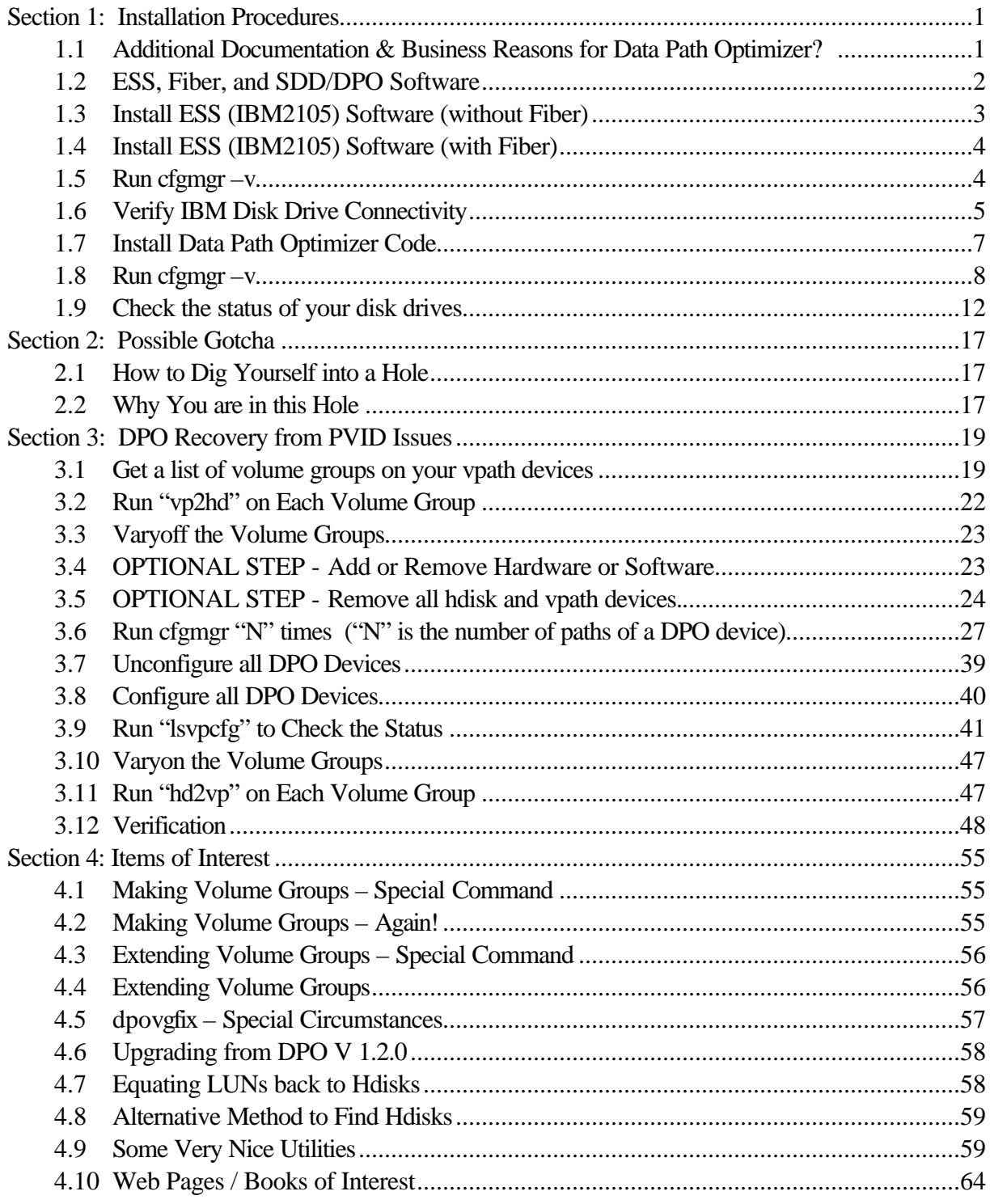

### **Section 1: Installation Procedures**

### **1.1 Additional Documentation & Business Reasons for Data Path Optimizer?**

This document is current as of 8/28/2000. Future revisions may work differently. (Note that this document was implemented in a SP environment. If you do not have a SP environment, obviously you do not want to use the "dsh" command. For those not familiar with a SP environment, the "dsh –av" means to execute the distributed shell command to all available nodes in the SP environment. This is a quick way to run a single command on many machines at one time. The "pcp –av –p command will implement a parallel copy to all available nodes and preserve the permission bits of the original copy.)

Note that this document is based on SSD / DPO V1.2.0. In 1999, Data Path Optimizer (DPO) was the official name for the software referenced in this document. During the first quarter of 2000, IBM began to include this software at no additional charge to Enterprise Storage Server (ESS 2105) customers. The no charge version of this software (same code, different name) is called Subsystem Device Driver (SDD). This document may use the names interchangeably.

The major two reasons to install Subsystem Device Driver / Data Path Optimizer on your machines are:

- 1. Load balancing Data Path Optimizer automatically adjusts data routing for optimum performance.
- 2. Path failover and online recovery Data Path Optimizer automatically and nondisruptively redirects data to an alternate data path.

### **1.2 ESS, Fiber, and SDD/DPO Software**

In order to make your "lsdev –Ccdisk" output show that your disks are truly 2105 disks, you will need to install the ibm2105.rte fileset. In order to make SDD / DPO work, you will need to install dpo.ibmssd.rte.432 (on an AIX 4.3.1, 4.3.2 or 4.3.3 system). In order to get your Fiber adapters (FC 6227) to work in your RS/6000 and/or RS/6000 SP node, you will need all of the filesets in the table below. The versions that are in the table below were current on 8/08/2000.

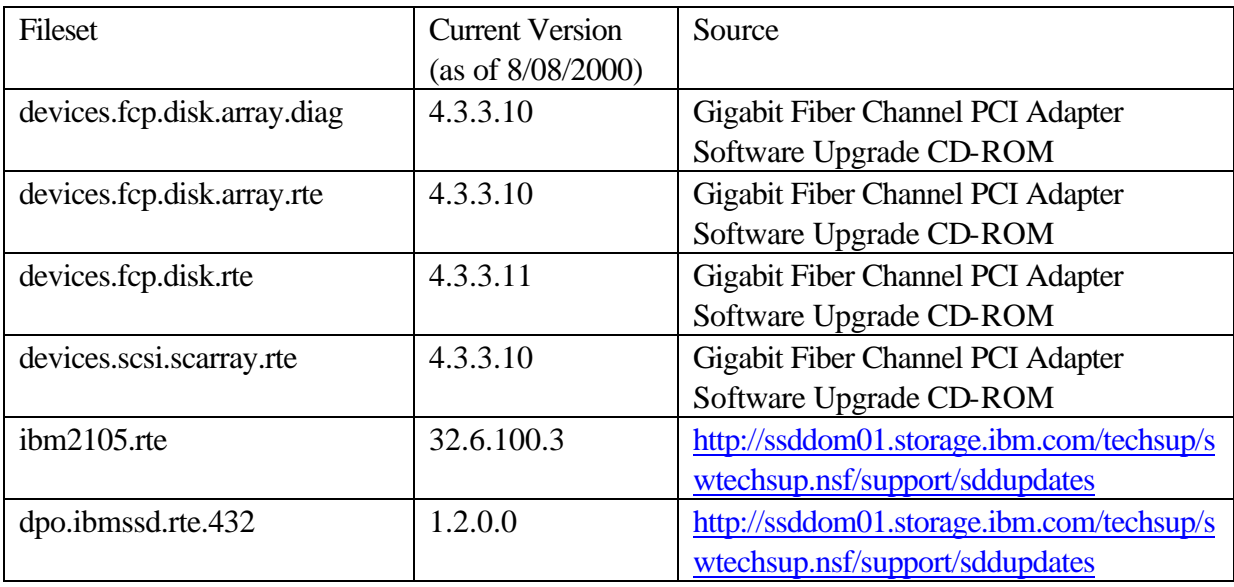

The base level filesets for the "devices" filesets above are on a CD-ROM named "Gigabit Fiber Channel PCI Adapter Software Upgrade". (Version 1.3, P/N 00P2189, EC D72835, CL: 0001). This CD-ROM comes with your Fiber Channel PCI Adapter (or your system that contains the adapter). Updates for the "devices" filesets can be obtained from the following AIX service FTP site:

ftp://service.software.ibm.com/aix/fixes/v4/devices/.

Other updates can be found by navigating around this FTP site.

The software for SDD / Data Path Optimizer and the "ibm2105.rte" fileset can be obtained from the following website:

http://ssddom01.storage.ibm.com/techsup/swtechsup.nsf/support/sddupdates Today, it is in the section "Host Attachment Scripts for SHARK. The link says "Download AIX Script".

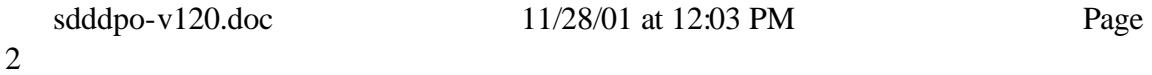

### **1.3 Install ESS (IBM2105) Software (without Fiber)**

Install the fileset "ibm2105. rte". In a SP environment, you may want to do the following:

```
dsh –av mount cws:/spdata/sys1/install/aix433/lppsource /mnt
vi /tmp/install.ibm2105 # Put in the few lines below.
chmod 700 /tmp/install.ibm2105
pcp –av –p /tmp/install.ibm2105
dsh –av /tmp/install.ibm2105
```

```
#!/bin/ksh
##################################################
# First, mount the lppsource to /mnt
# mount wcws:/spdata/sys1/install/aix433/lppsource /mnt
# You may want to "dsh" the mount command.
##################################################
JOB="${0##*/}"
mkdir /tmp/joblog 2>/dev/null
JOBLOG=/tmp/joblog/${JOB}.joblog
{
      InputDir="/mnt"
      FileSet="ibm2105.rte"
      /usr/sbin/installp -acgNqQwXd ${InputDir} ${FileSet}
} 2>&1 | tee ${JOBLOG} #Review the output and save it for 
later review
```
Sample lslpp output:

*lslpp -l ibm2105.rte*

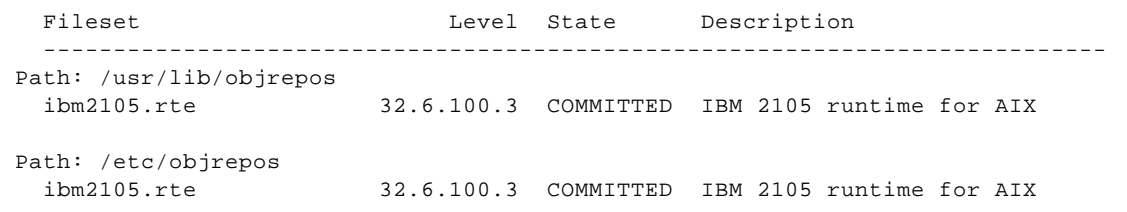

### **1.4 Install ESS (IBM2105) Software (with Fiber)**

In order to get the IBM Enterprise Storage Server (IBM 2105) to work via Fiber Channel connections, you will need several filesets. These are listed in the 1.2 section above. (Note that the DPO / SDD software will be installed in a separate section.)

In a SP environment, you may want to do the following:

```
dsh –av mount cws:/spdata/sys1/install/aix433/lppsource /mnt
vi /tmp/install.ibm2105 # Put in the few lines below.
chmod 700 /tmp/install.ibm2105
pcp –av –p /tmp/install.ibm2105
dsh –av /tmp/install.ibm2105
```

```
#!/bin/ksh
##################################################
# First, mount the lppsource to /mnt
# mount wcws:/spdata/sys1/install/aix433/lppsource /mnt
# You may want to "dsh" the mount command.
##################################################
JOB="${0##*/}"
mkdir /tmp/joblog 2>/dev/null
JOBLOG=/tmp/joblog/${JOB}.joblog
{
      InputDir="/mnt"
       FileSets=" devices.fcp.disk.array.diag \
       devices.fcp.disk.array.rte \
       devices.fcp.disk.rte devices.scsi.scarray.rte \
       ibm2105.rte"
      /usr/sbin/installp -acgNqQwXd ${InputDir} ${FileSets}
} 2>&1 | tee ${JOBLOG} #Review the output and save it for 
later review
```
### **1.5 Run cfgmgr –v**

Now, you are ready to configure them:

*dsh –av cfgmgr -v*

### **NOTE: There is an undocumented option on cfgmgr in AIX 4.3.3 (At least it's not in the man pages). The –S option will run**

**cfgmgr serially!** Although you would not want to twin-tail and use DPO, since that is not supported at the time of this document's creating, you should know that cfgmgr in AIX 4.3.3 runs in parallel down each SCSI adapter. Therefore, since the second SCSI adapter could finish earlier than your first SCSI adapter, your disk drives may be in a weird order. This is usually not a big deal, unless you are doing a rollout of lots of machines that should look exactly alike, or UNLESS you are twin tailing and you want the hdisk numbers to be in the same order on each machine. In order to force the disk drives to be configured in the order of the scsi adapters, you can remove all of the disk drives and run "cfgmgr –S".

### **1.6 Verify IBM Disk Drive Connectivity**

Run the following command:

### *lsdev -Ccdisk*

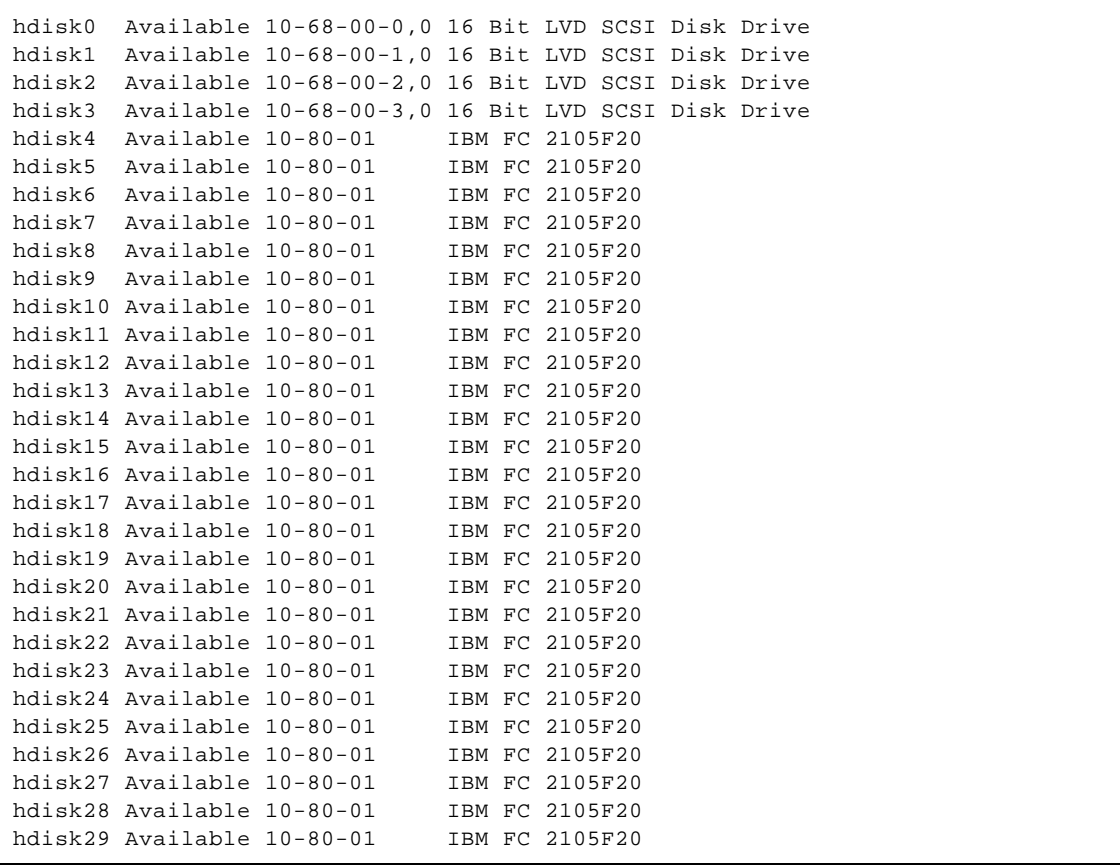

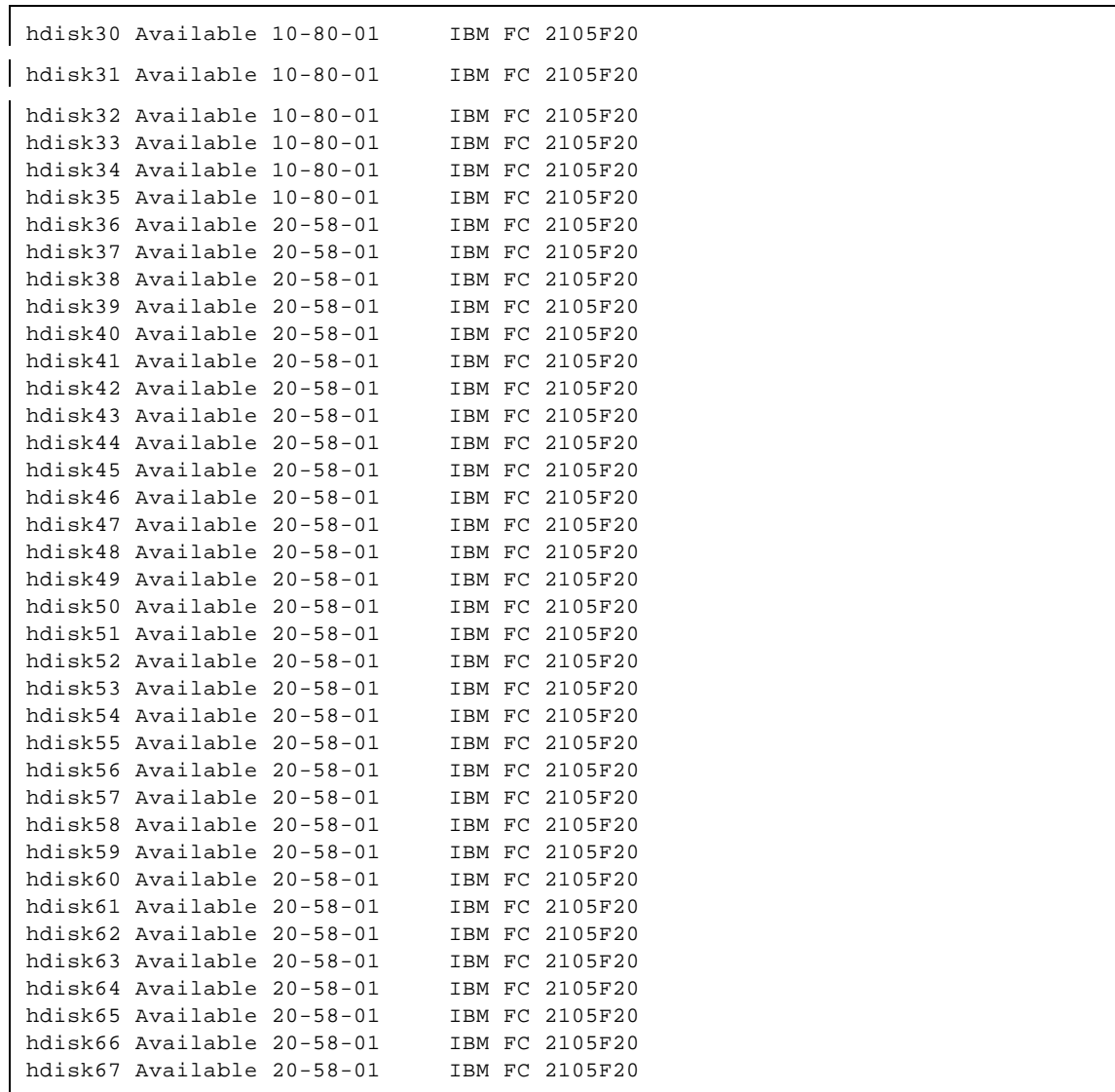

If your output says "Other SCSI disk" (similar to the following),

```
hdisk26 Available 10-80-01 Other SCSI Disk Drive
hdisk27 Available 10-80-01 Other SCSI Disk Drive
hdisk28 Available 10-80-01 Other SCSI Disk Drive
hdisk29 Available 10-80-01 Other SCSI Disk Drive
hdisk30 Available 10-80-01 Other SCSI Disk Drive
hdisk31 Available 10-80-01 Other SCSI Disk Drive
```
instead of "IBM 2105F20" (or something similar), then you have not successfully completed the installation of the IBM 2105 software and/or your disk connectivity needs more work.

### **1.7 Install Data Path Optimizer Code**

Install the fileset "dpo.ibmssd.rte.432". In a SP environment, you may want to do the following:

```
dsh –av mount cws:/spdata/sys1/install/aix433/lppsource /mnt
vi /tmp/install.dpo # Put in the few lines below.
chmod 700 /tmp/install.dpo
pcp –av –p /tmp/install.dpo
dsh –av /tmp/install.dpo
```

```
#!/bin/ksh
##################################################
# First, mount the lppsource to /mnt
# mount wcws:/spdata/sys1/install/aix433/lppsource /mnt
# You may want to "dsh" the mount command.
##################################################
JOB="${0##*/}"
mkdir /tmp/joblog 2>/dev/null
JOBLOG=/tmp/joblog/${JOB}.joblog
{
      InputDir="/mnt"
      FileSet="dpo.ibmssd.rte.432"
      /usr/sbin/installp -acgNqQwXd ${InputDir} ${FileSet}
 2 > \&1 | tee ${JOBLOG} #Review the output and save it for
later review
```
Sample lslpp output:

### *lslpp -l dpo.ibmssd.rte.432*

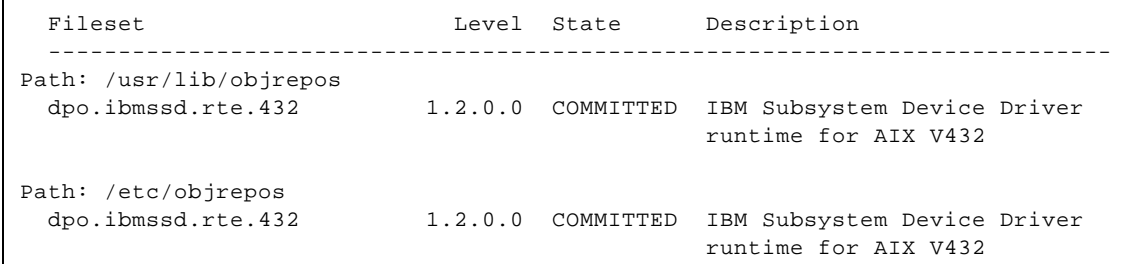

NOTE: The new "IBM Subsystem Device Driver (SDD)" code is the old DPO with the same fileset name, but with a new revision. If you were familiar with the old DPO, then most things should look familiar to you!

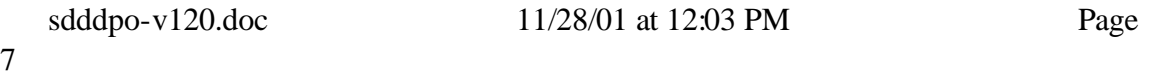

### **1.8 Run cfgmgr –v**

Your disk drives should be recognized as ESS disk drives at this point. Now, you will configure your DPO devices (vpath devices) to take advantage of Data Path Optimizer.

### *dsh –av cfgmgr -v*

In case you missed this note above, I am repeating it!

### **NOTE: There is an undocumented option on cfgmgr in AIX 4.3.3 (At least it's not in the man pages). The –S option will run**

**cfgmgr serially!** Although you would not want to twin-tail and use DPO, since that is not supported at the time of this document's creating, you should know that cfgmgr in AIX 4.3.3 runs in parallel down each SCSI adapter. Therefore, since the second SCSI adapter could finish earlier than your first SCSI adapter, your disk drives may be in a weird order. This is usually not a big deal, unless you are doing a rollout of lots of machines that should look exactly alike, or UNLESS you are twin tailing and you want the hdisk numbers to be in the same order on each machine. In order to force the disk drives to be configured in the order of the scsi adapters, you can remove all of the disk drives and run "cfgmgr –S".

Afterwards, run the following command:

*lsdev –Ccdisk*

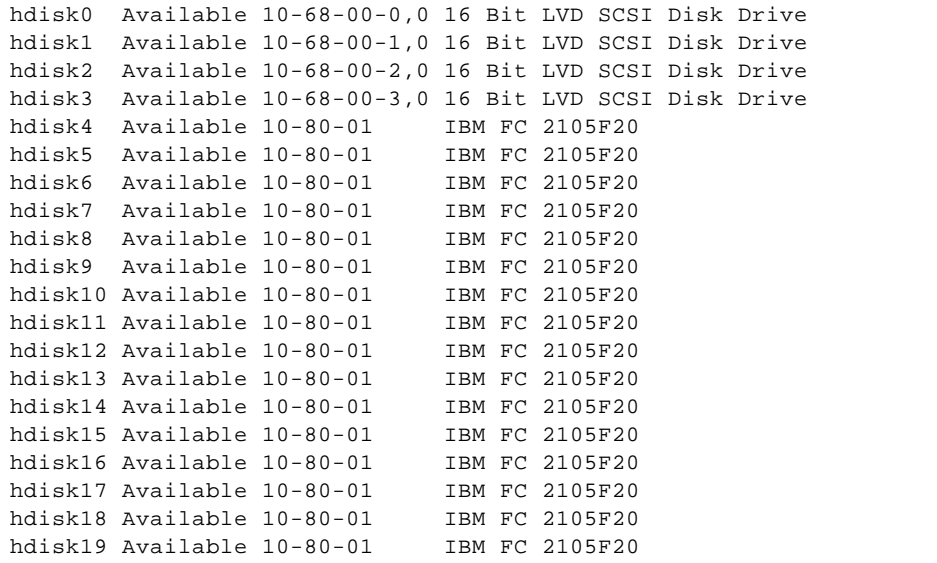

9

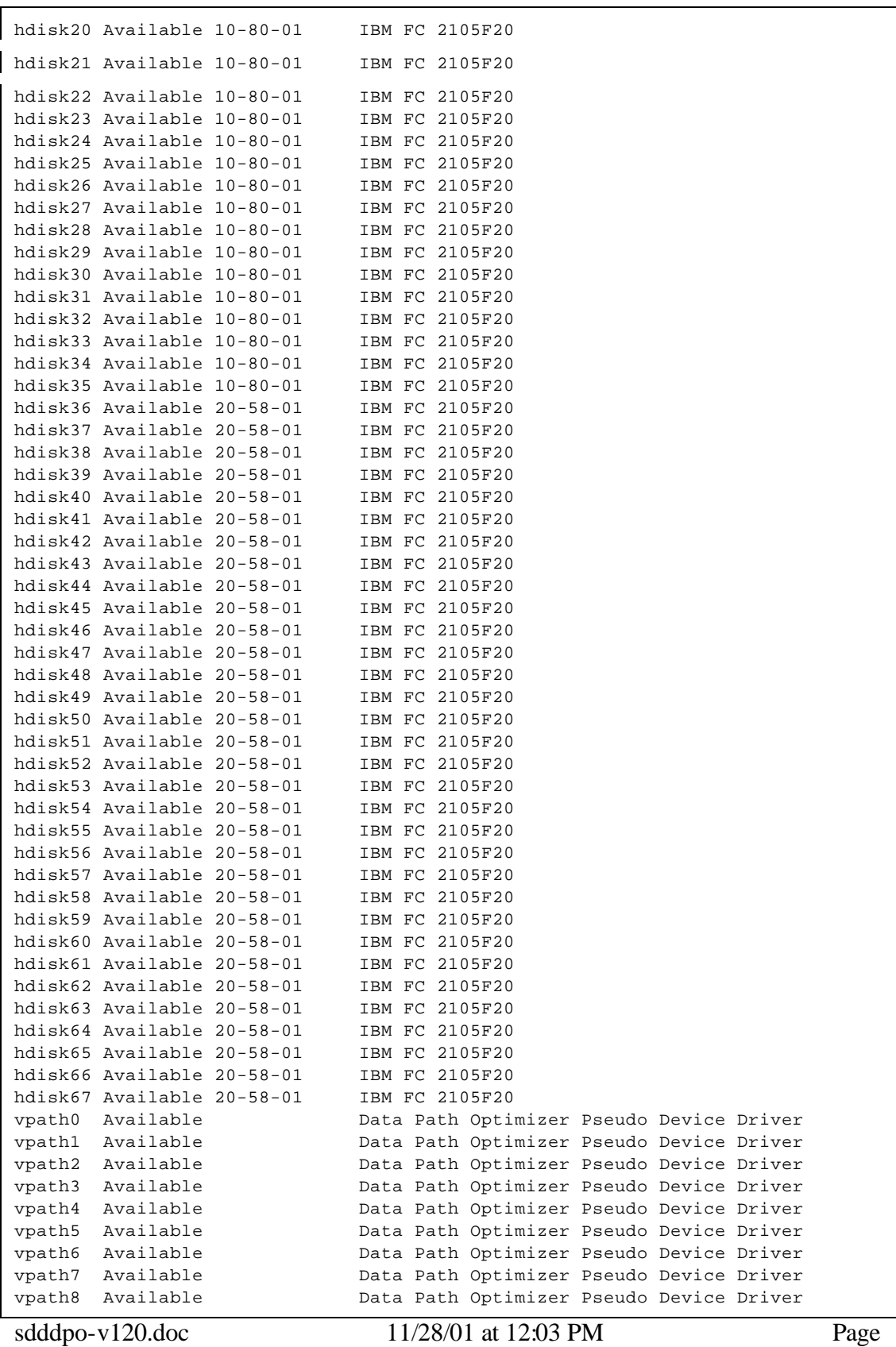

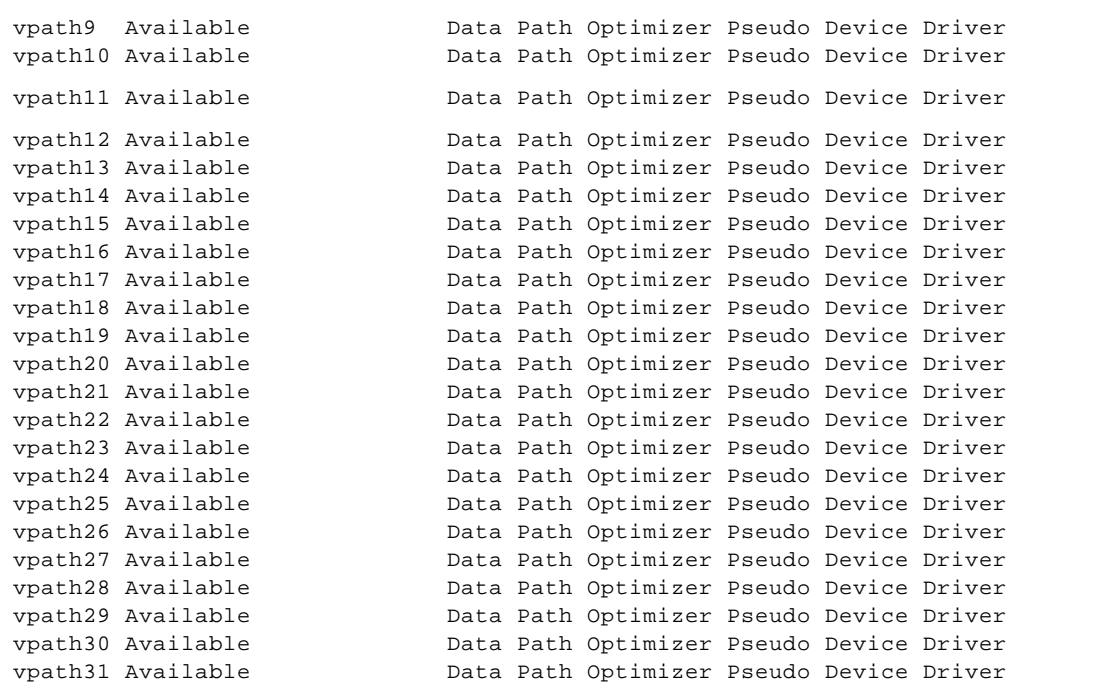

For this particular machine, I had 4 internal SCSI drives, and 32 usable external IBM ESS drives. You will notice that each of those 32 drives is visible down the 10-80 Fiber path and down the 20-58 path.

*lsdev –C –t df1000f7*

fcs0 Available 10-80 FC Adapter fcs1 Available 20-58 FC Adapter

The "vpath" devices can see the disk drives down both interfaces. In this case, I will use vpath0 through vpath15 for volume group creation.

NOTE: To just see the vpath devices, run the command "lsdev –Ctvpath".

#### *lsdev –Ctvpath*

vpath0 Available Data Path Optimizer Pseudo Device Driver vpath1 Available Data Path Optimizer Pseudo Device Driver vpath2 Available Data Path Optimizer Pseudo Device Driver vpath3 Available Data Path Optimizer Pseudo Device Driver vpath4 Available Data Path Optimizer Pseudo Device Driver vpath5 Available Data Path Optimizer Pseudo Device Driver vpath6 Available Data Path Optimizer Pseudo Device Driver

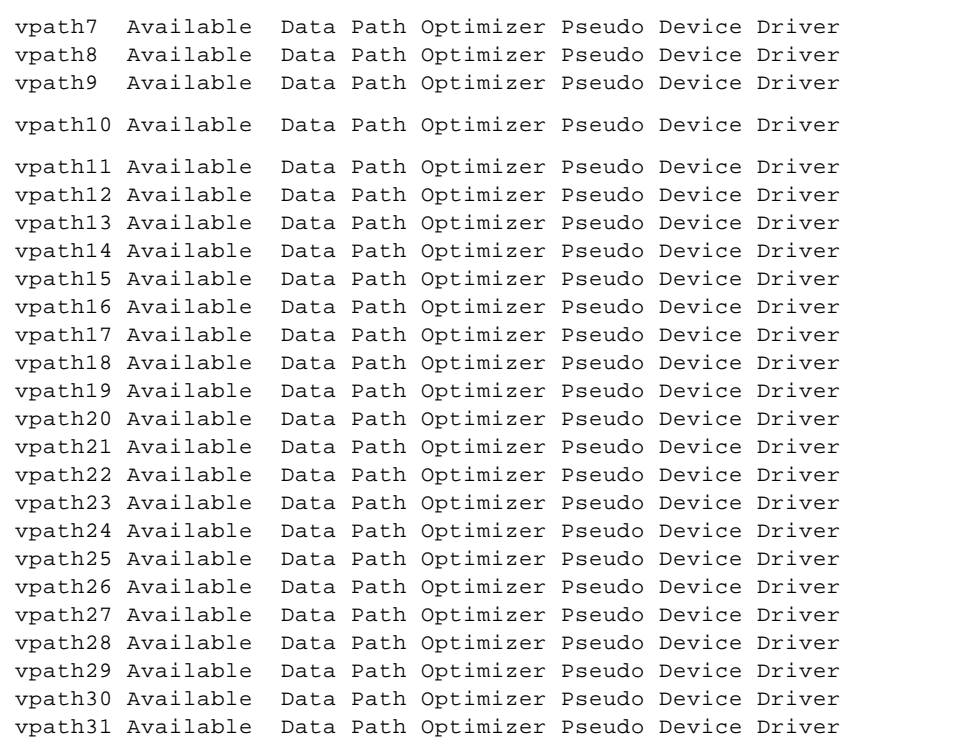

### **1.9 Check the status of your disk drives**

In order to check on your disk drives, log into a node and run the following command:

### *datapath query device*

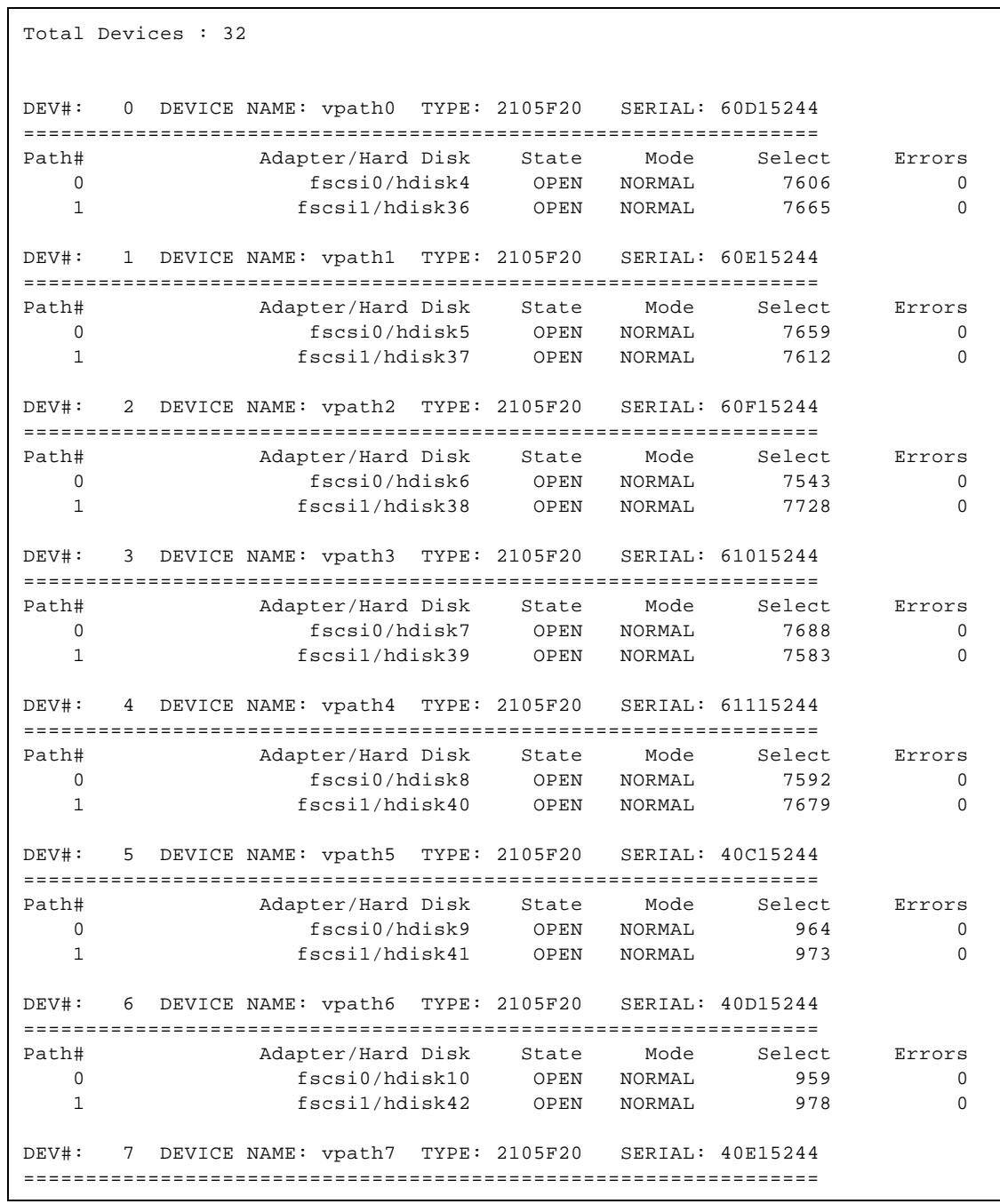

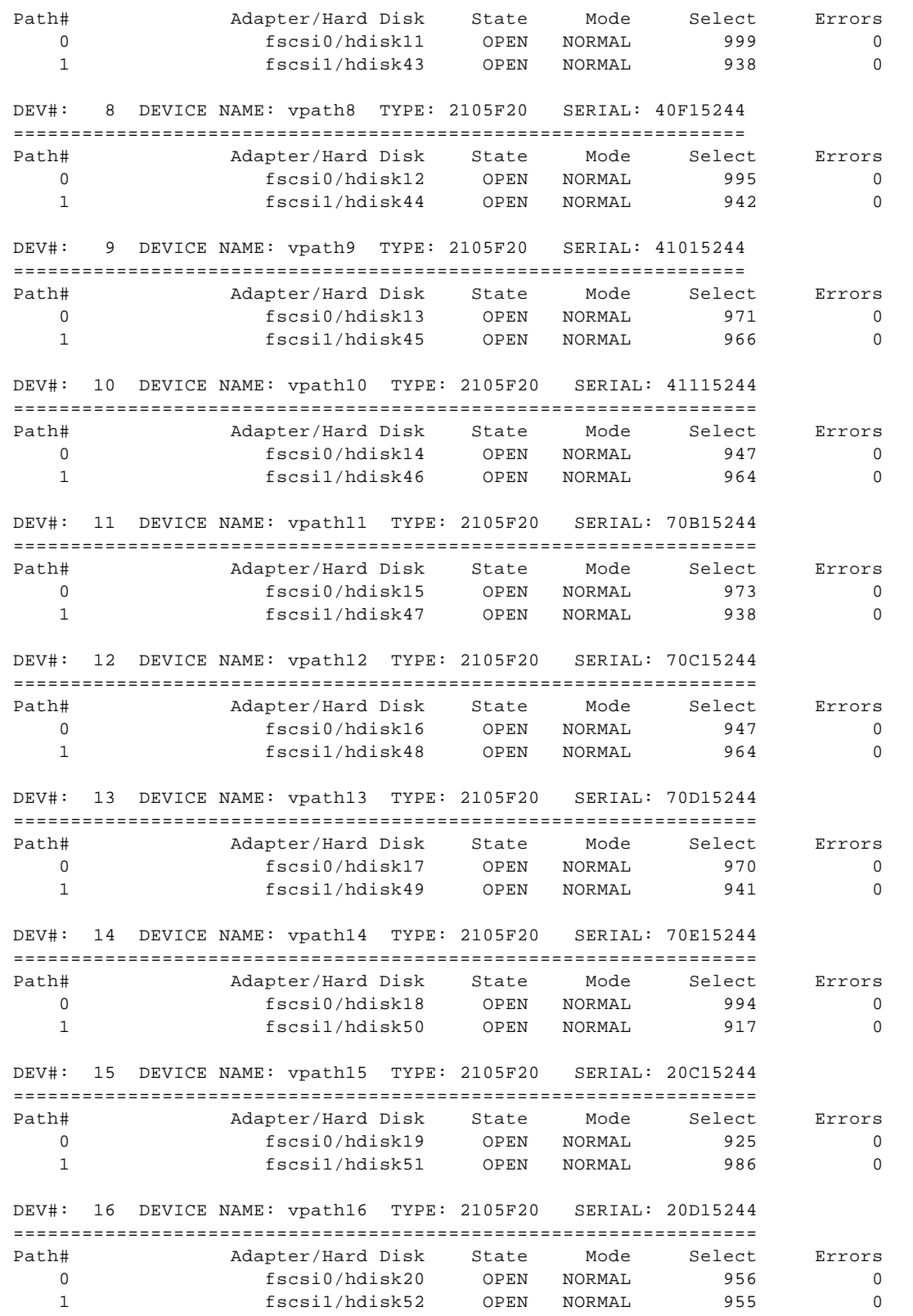

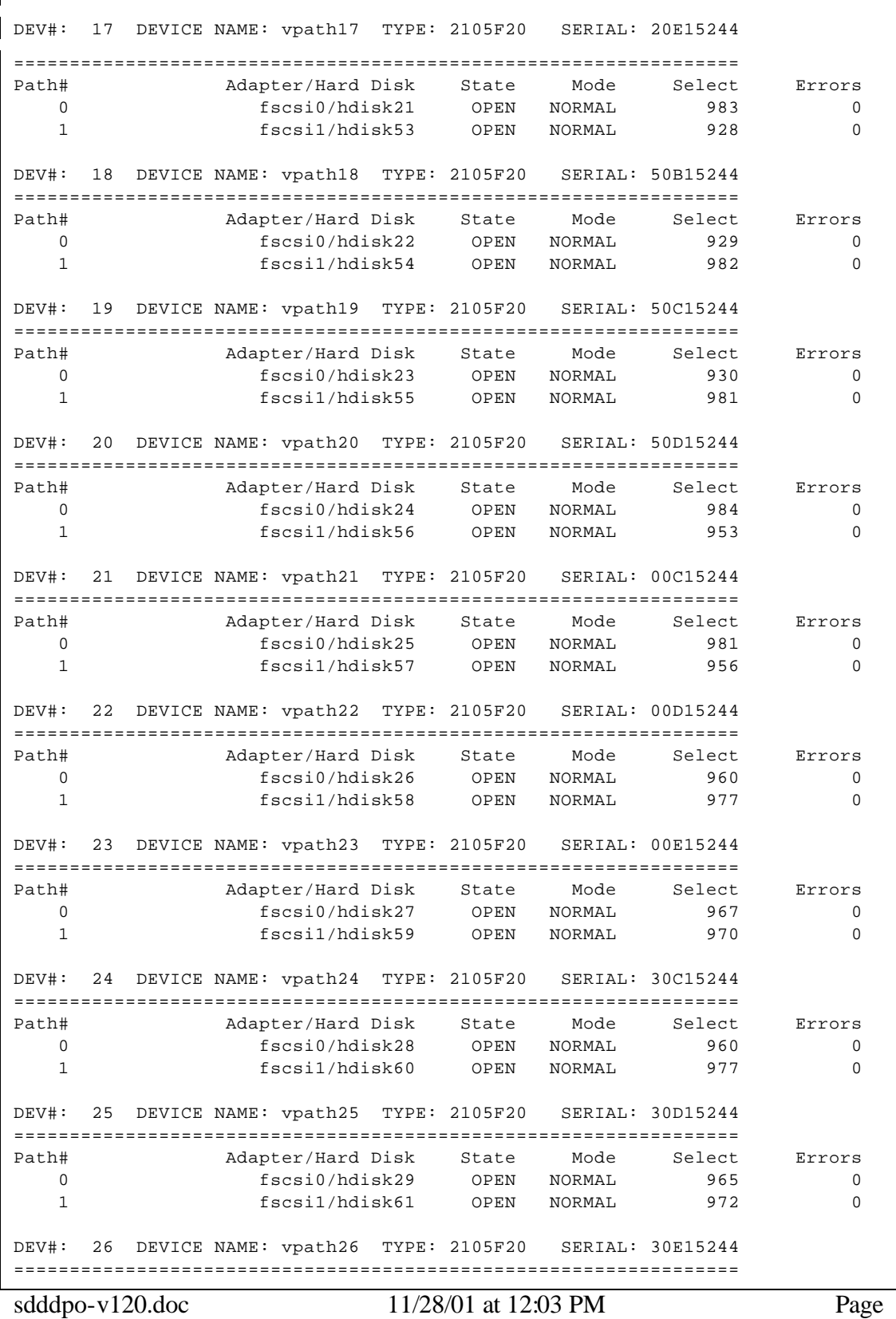

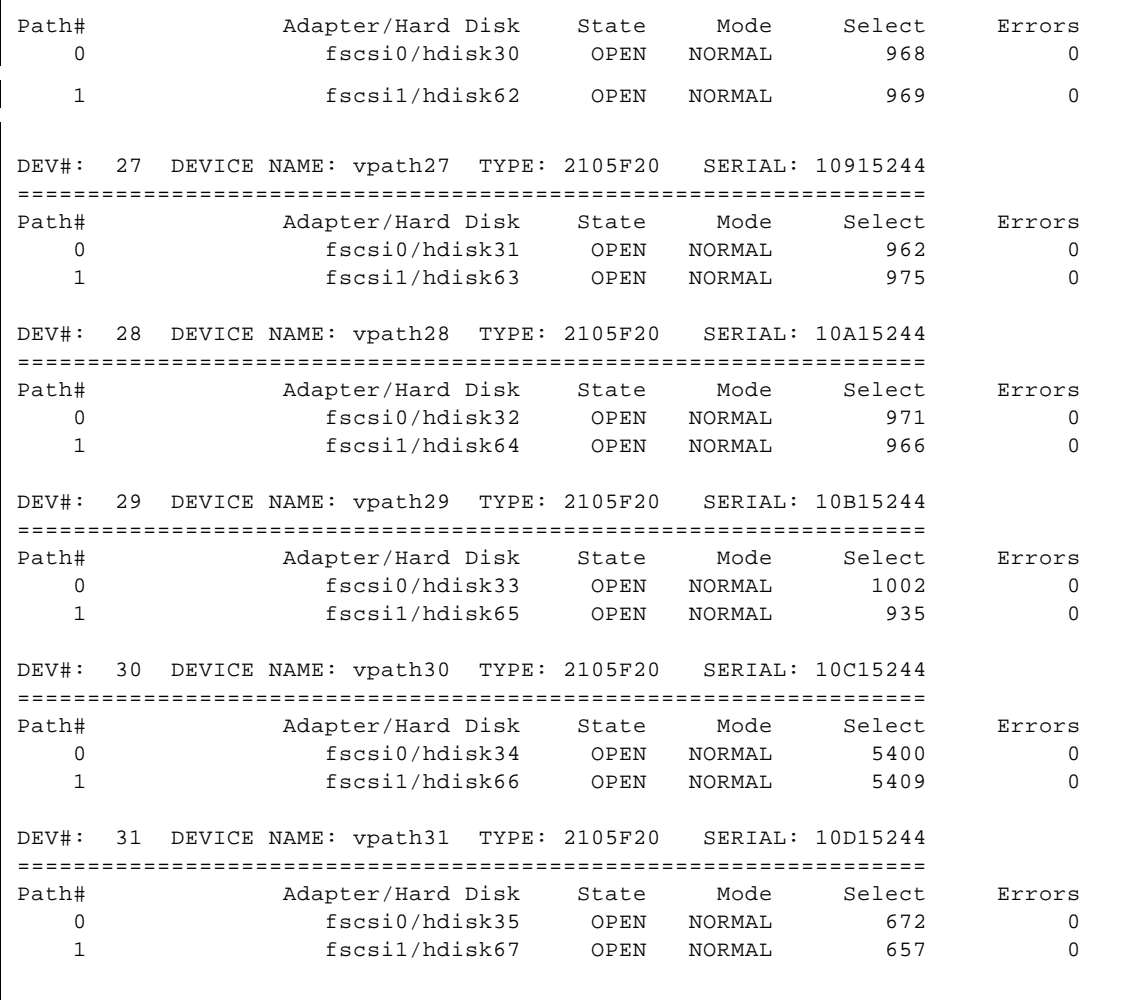

The following command will show what hdisk devices can be seen down the vpath devices.

### *lsvpcfg*

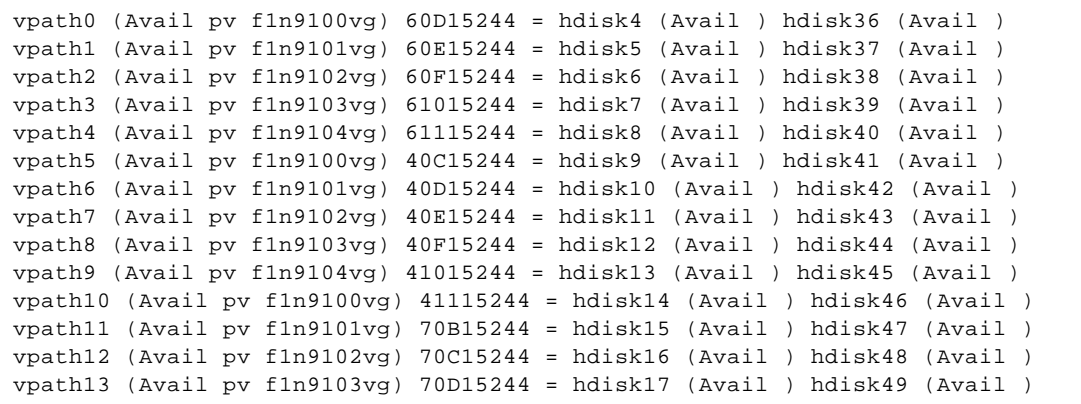

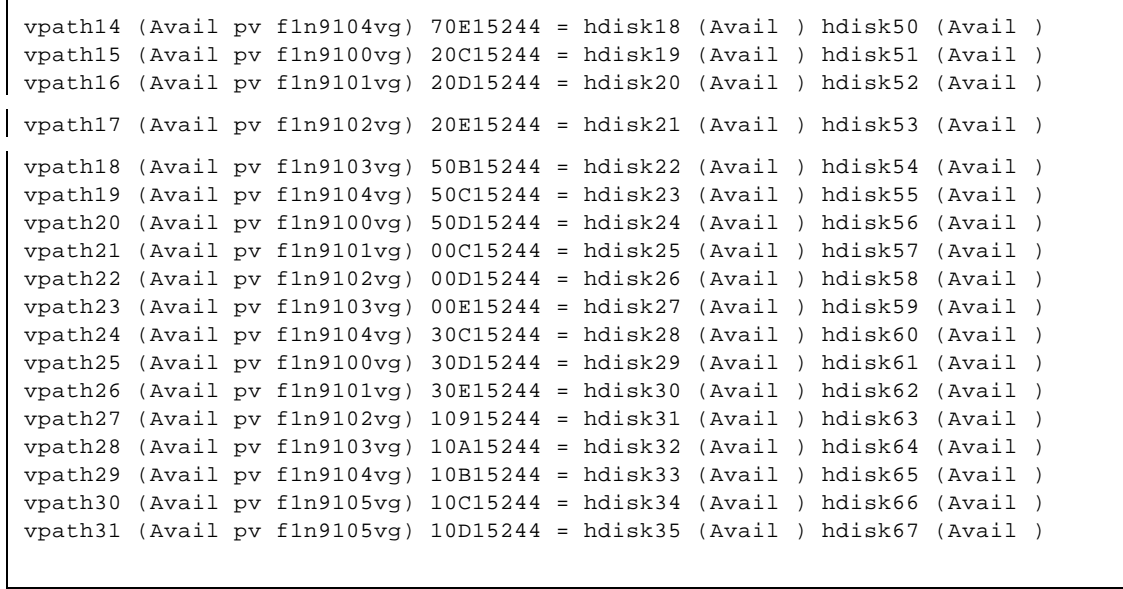

### **Section 2: Possible Gotcha**

At this installation, we installed three IBM 2105 ESS machines. Although we did not run into any hardware problems, you may. When debugging, you may want to delete all of your ESS disk drives and vpath devices. Be careful.

### **2.1 How to Dig Yourself into a Hole**

After you have successfully installed Data Path Optimizer and created a volume group (or anything else that creates PVIDs), you may fall into a trap. Suppose that you do the following:

Let's say that for some reason you are doing some testing and you discover that you need to remove all of your external disk devices. First, you umount all of your filesystems and varyoff all of your volume groups. Then, you run "rmdev –dl devicename" on all of your external hdisk devices and your vpath devices.

When you finish your testing, you run "cfgmgr" to get your disk drives back.

With many disk configurations, this will get you back to your original disk configuration. Oops, you are not running those configurations. You should be careful if you are running SDD / DPO or some other vendors "load balancing" solution in an AIX environment to make sure that you are able to see the underlying hdisks below the "load balancing" disk definitions. This challenge is NOT unique to SDD / DPO.

### **2.2 Why You are in this Hole**

1) When you first created your vpath devices, "*datapath query device"* should show two paths (or more) to each of your vpath devices.

*lspv*

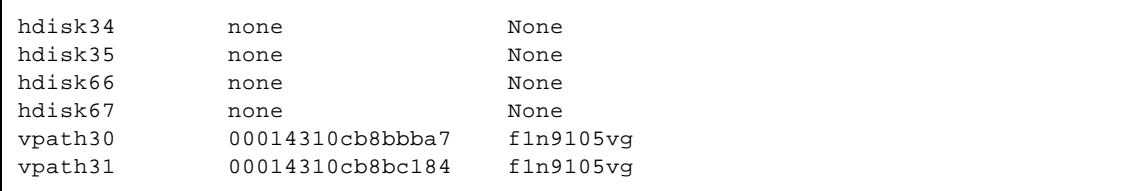

The above just shows the drives of interest!

A couple of things to note! One, the "hdisk" devices show "none" in the PVID field. The PVIDs for these hdisks are deleted from the ODM database when the "*mkvg4vp*" DPO command is used to create a DPO volume group or the "*extendvg4vp*" DPO command is used to extend an existing DPO volume group with DPO physical volumes. Two, the "vpath" devices DO have PVIDs.

2) Then, you remove all of the hdisk and vpath devices. (You may do this if you are doing some troubleshooting.)

3) Then you run cfgmgr (this is usually the most sensible way to get your drives back.)

First, you walk fcs0, and you find hdisk34 as PVID 00014310cb8bbba7. I believe that cfgmgr defaults to "pvid=yes" for all new hdisks. Then, you walk fcs1, and you find PVID 00014310cb8bbba7. Well, the "cfgmgr" program is smart enough to know that the original PVID belongs to hdisk34, so the program will NOT configure hdisk67.

After "cfgmgr" configures the hdisks, it will then configure the vpath devices, with only one path to the disk, since there is NOT an hdisk66 to provide an alternate path to the disk drive.

If this happens, then you will still see the vpath devices, but you will not be protected against a fiber adapter failure and you will not get any load balancing, since Data Path Optimizer will only know about the path via fcs0.

In order to get your load balancing features and redundant path features, you will need to proceed with the next chapter.

18

### **Section 3: DPO Recovery from PVID Issues**

If you find that "*datapath query device"* only shows one path to your vpath device, or you have PVIDs on the hdisk devices that are associated with your vpath devices, then you need to be here. Although other combinations may work, this is the combination of commands that I have found to clear up any PVID confusion and get DPO back on track.

Also, if you want to add paths to your DPO devices, then you should follow the steps in this chapter. For example, you currently have two SCSI adapters going to the ESS, and you wish to add a third SCSI adapter for greater redundancy or greater throughput, then you can follow the steps in this chapter.

NOTE: The key to this magic is to get AIX to recognize that there is an hdisk on each of the SCSI paths. If AIX cannot determine the true identity (PVID) of this drive, then AIX thinks that the drive on the 30-70 path and the drive on the 30-68 path are different drives. IBM Data Path Optimizer is counting on this behavior. IBM Data Path Optimizer looks at the SCSI LUNS and who knows what else to determine that the drives are really the same drives, and then configures a logical device (vpath#) on top of the two hdisks to provide load balancing and an alternate path to the single disk drive.

### **NOTE THAT THE FOLLOWING STEPS REQUIRE DOWN TIME! ALSO NOTE THAT YOU SHOULD BE PROFICIENT IN AIX BEFORE USING THE FOLLOWING PROCEDURES.**

Back to the meat of the matter. In order to recover from wherever you are in SSD/DPO land, try the following steps:

### **3.1 Get a list of volume groups on your vpath devices**

You may already know what volume groups are on the vpath disk drives, or you can try the lspv command. The following is an example of lspv output when the drives are OK. If you do not have any hdisks or vpath devices, and you do not know the volume groups that were on the disk drives, then skip this step, and hopefully you can figure this out later.

This list will be used in a few of the future steps, so if you figure this out in a later step, then save the list.

*lspv*

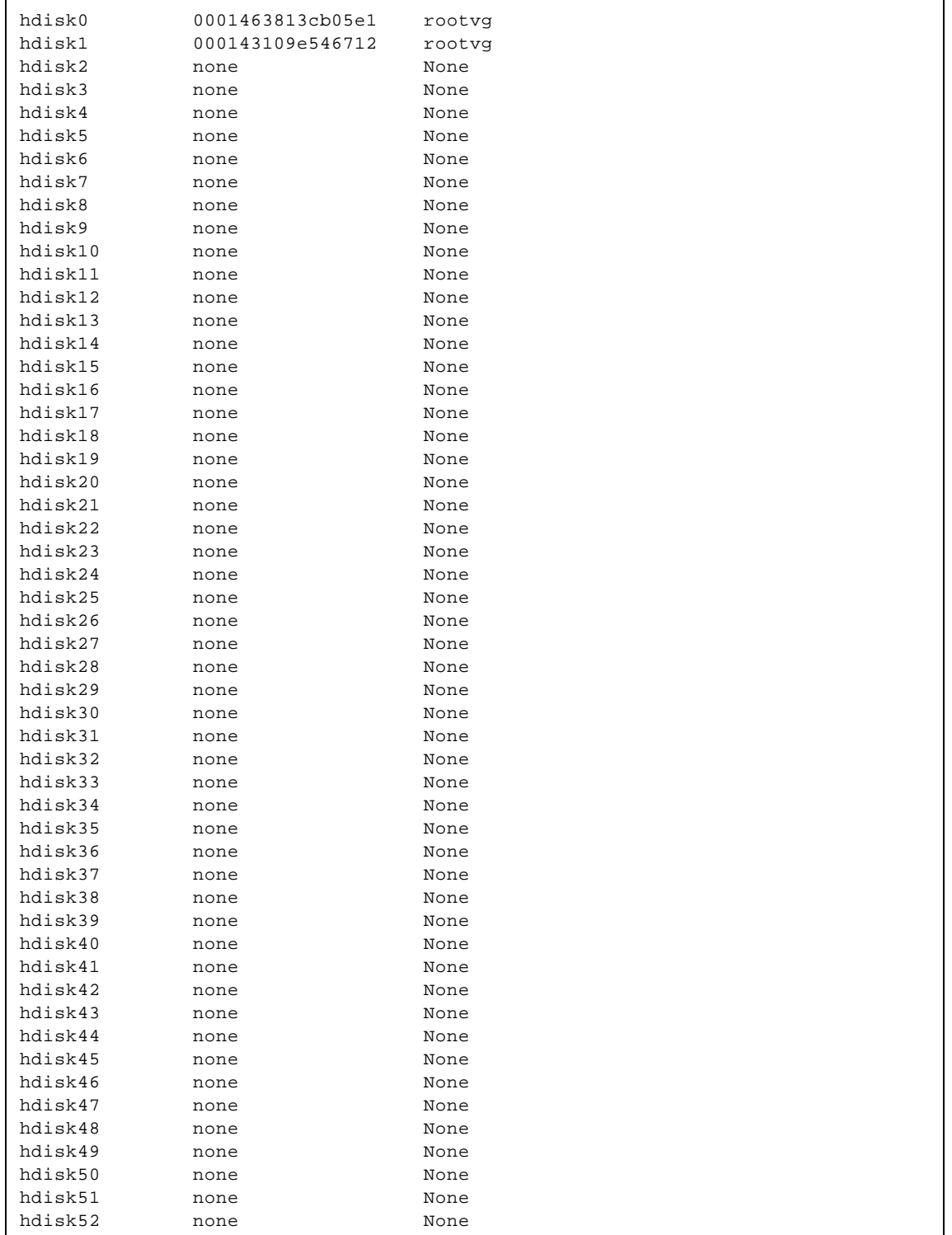

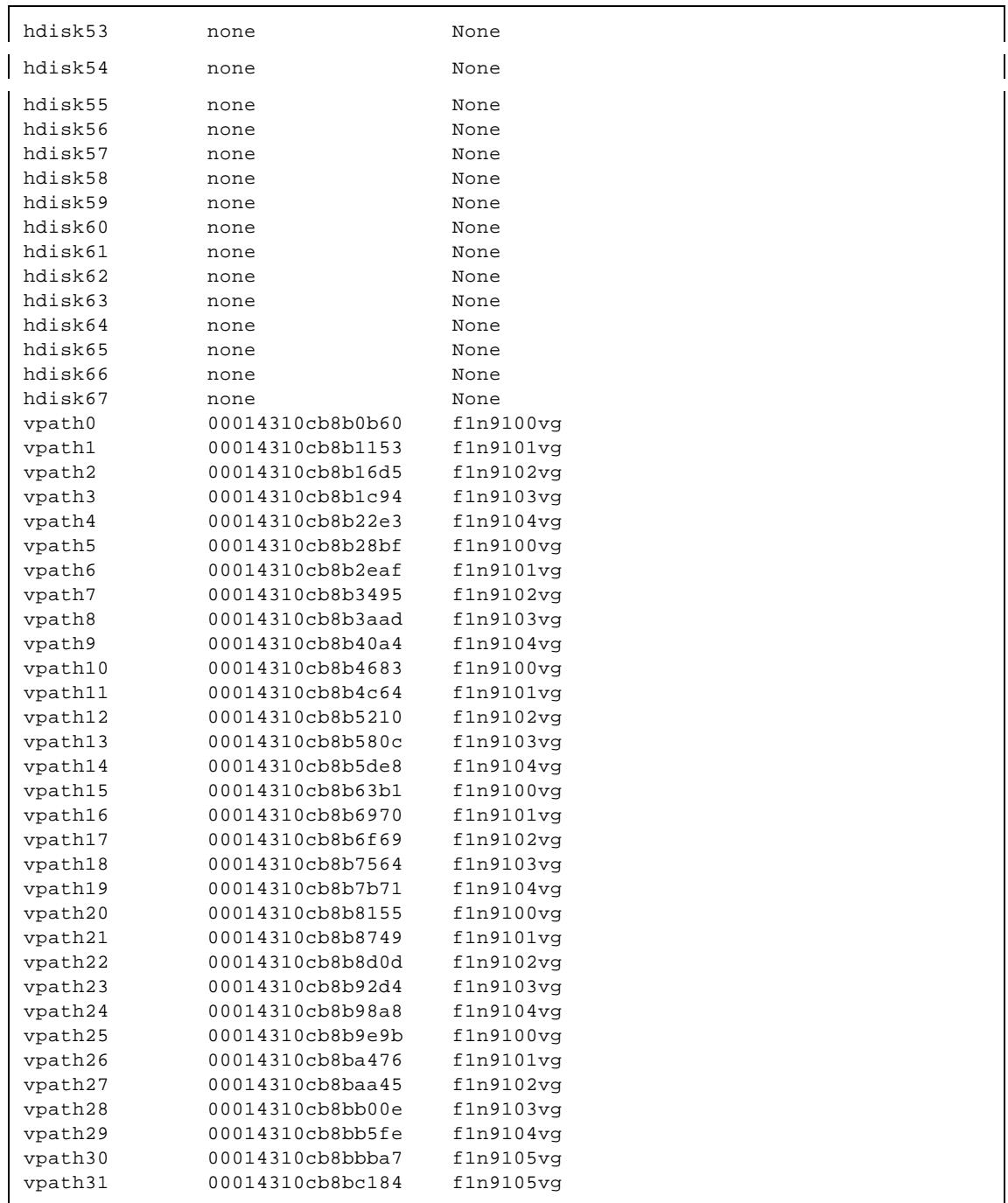

NOTE: In this case, the volume group list consists of several volume groups. Also, note that this is the desired output that we are working towards. You will see the list go from good, to bad, to better, to the above configuration.

### **3.2 Run "vp2hd" on Each Volume Group**

NOTE: For each volume group, the filesystems have to be unmounted (and all raw logical volumes need to be closed) before running vp2hd. If not, you will get a message similar to the following:

#### */usr/sbin/vp2hd f1n9105vg*

```
f1n9105vg
Please unmount following filesystems from f1n9105vg before run this program. 
  /var/dce
```
In order to umount the filesystems, I have written a short script, named "fsoff.vg". It looks as follows:

```
#!/bin/ksh
lsvg -l ${1} | tail +3 | awk '{print $7}'|grep -v "N/A" | xargs -i umount {}
```
### */home/sysadm/ESS/fsoff.vg f1n9105vg*

Then, you can run the vp2hd for each volume group.

*/usr/sbin/vp2hd f1n9100vg /usr/sbin/vp2hd f1n9101vg /usr/sbin/vp2hd f1n9102vg /usr/sbin/vp2hd f1n9103vg /usr/sbin/vp2hd f1n9104vg /usr/sbin/vp2hd f1n9105vg # output for this command below*

```
f1n9105vg
f1n9105vg contains these vpathes and pvids 
   00014310cb8bbba7 vpath30
00014310cb8bc184 vpath31 
hdisk34 is part of vpath30. 
hdisk66 is part of vpath30. 
hdisk35 is part of vpath31. 
hdisk67 is part of vpath31. 
f1n9105vg
Deleting pvid of vpath30 from ODM database 
Create hdisk34 pvid of 00014310cb8bbba7 in ODM database. 
lname=hdisk34, pvid=00014310cb8bbba7 
Create hdisk66 pvid of 00014310cb8bbba7 in ODM database. 
lname=hdisk66, pvid=00014310cb8bbba7 
Deleting pvid of vpath31 from ODM database
```

```
Create hdisk35 pvid of 00014310cb8bc184 in ODM database. 
lname=hdisk35, pvid=00014310cb8bc184 
Create hdisk67 pvid of 00014310cb8bc184 in ODM database. 
lname=hdisk67, pvid=00014310cb8bc184 
varyon f1n9105vg was successful. 
f1n9105vg is converted to hdisks successfully!
```
### **3.3 Varyoff the Volume Groups**

For each volume group that you listed in step 1, you need to run "varyoffvg vgname".

*varyoffvg f1n9100vg varyoffvg f1n9101vg varyoffvg f1n9102vg varyoffvg f1n9103vg varyoffvg f1n9104vg varyoffvg f1n9105vg*

### **3.4 OPTIONAL STEP - Add or Remove Hardware or Software**

If you want to add additional SCSI adapters to your RS/6000 or SP system, I would do that in this step.

- 1. Shut the system down.
- 2. Add the adapters.
- 3. Boot your system.
- 4. Do the next step Remove all hdisk and vpath devices.
- 5. Continue with the rest of this section.

Also, if you need to install/de-install any SSD/DPO/2105 software, I would do that in this step.

### **3.5 OPTIONAL STEP - Remove all hdisk and vpath devices.**

Although you do not have to remove all hdisk and vpath devices, you may find an occasion that you need to or just want to do so. In that case, this is the step where you should do it.

First, remove the vpath devices as follows:

### *rmdev –dl dpo –R*

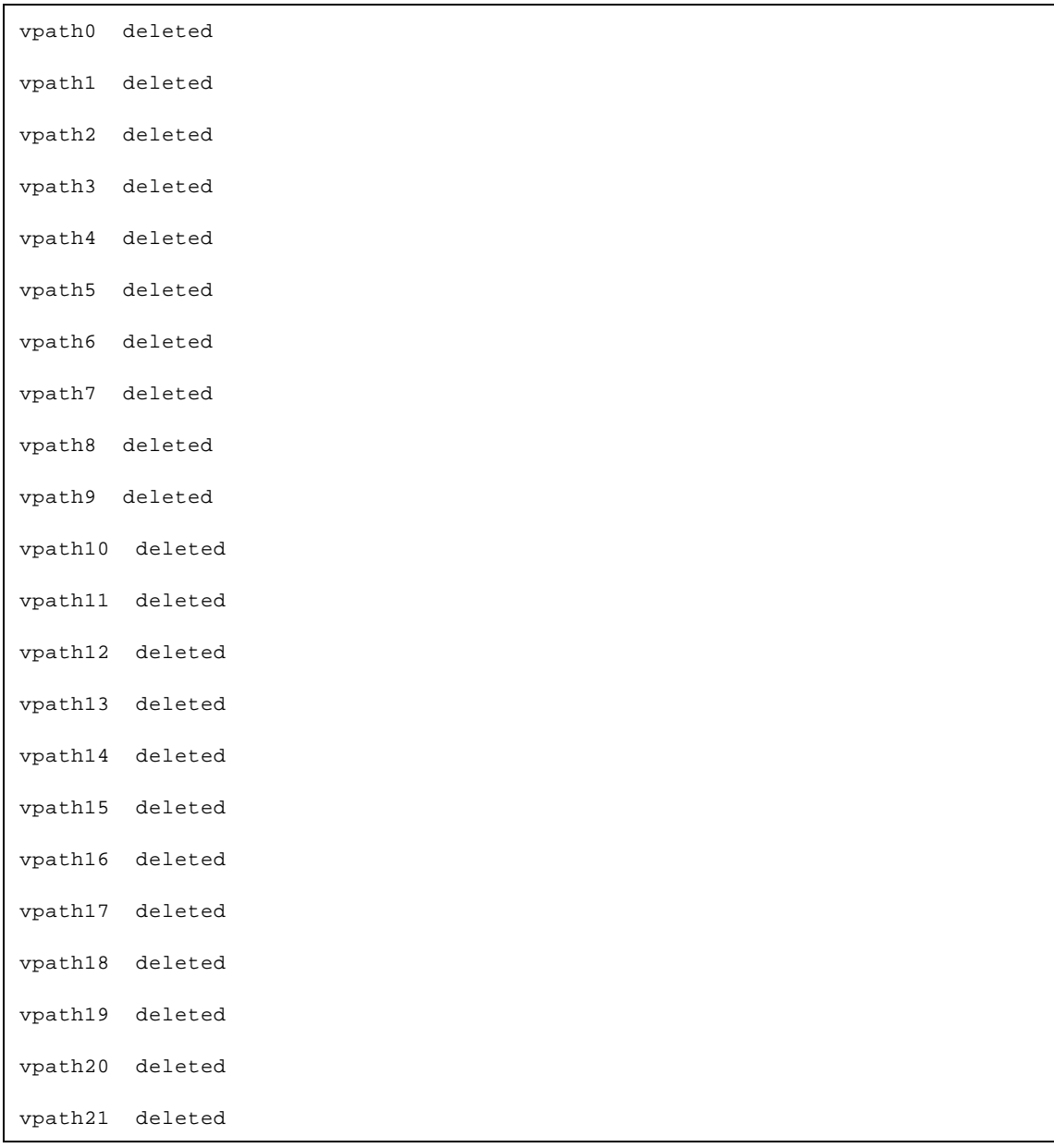

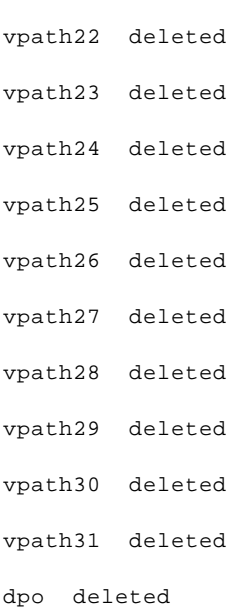

Then, remove all of the 2105 disk drives. I have written a short script, named "rmdev.2105". It looks as follows:

```
#!/bin/ksh
for d in $(lsdev -Ccdisk|grep "2105"|awk '{print $1}')
do
      rmdev -dl ${d}
done
```
Put this script in your favorite script directory and run it!

#### */home/sysadm/ESS/rmdev.2105*

```
hdisk4 deleted
hdisk5 deleted
hdisk6 deleted
hdisk7 deleted
hdisk8 deleted
hdisk9 deleted
hdisk10 deleted
hdisk11 deleted
hdisk12 deleted
```
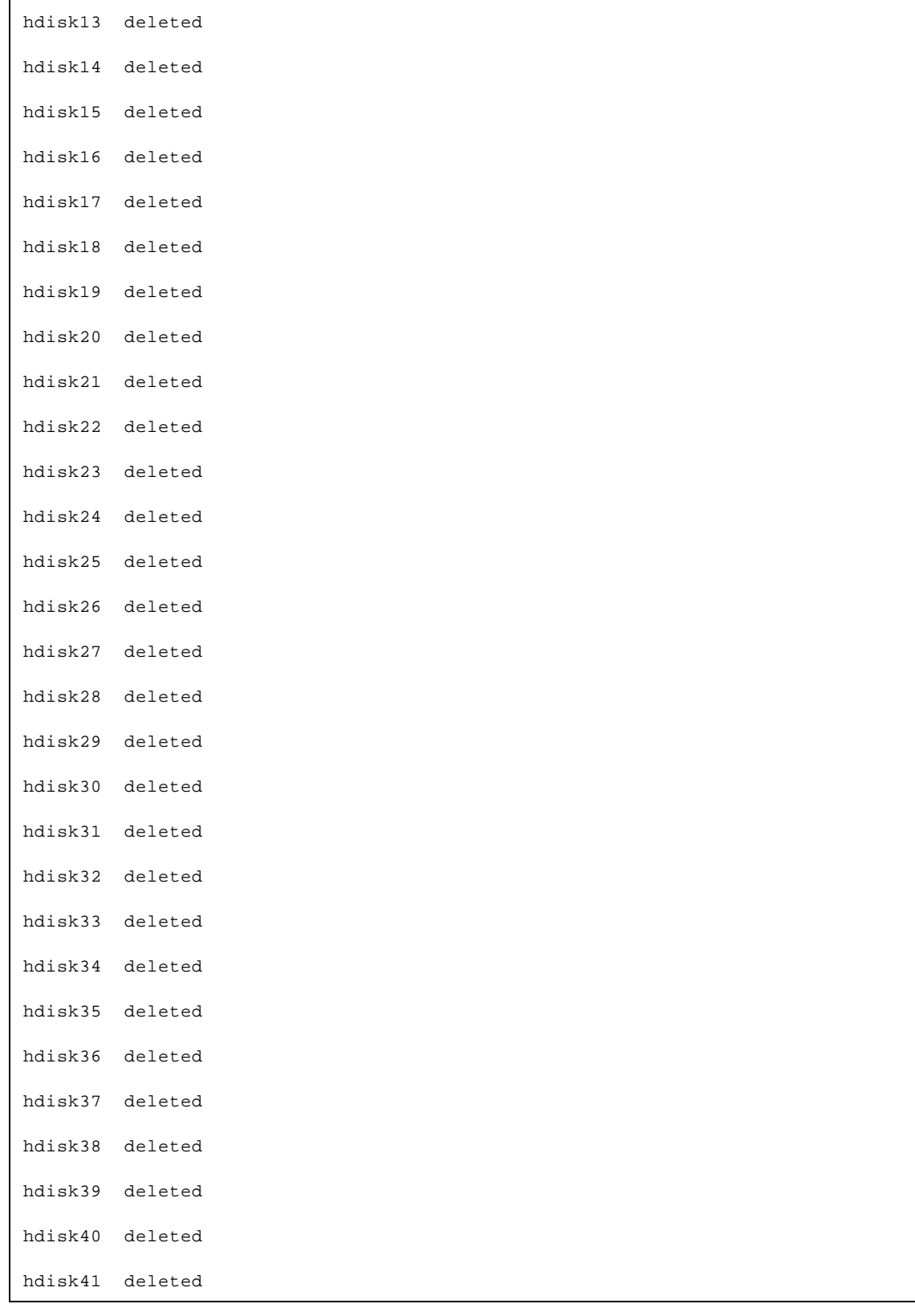

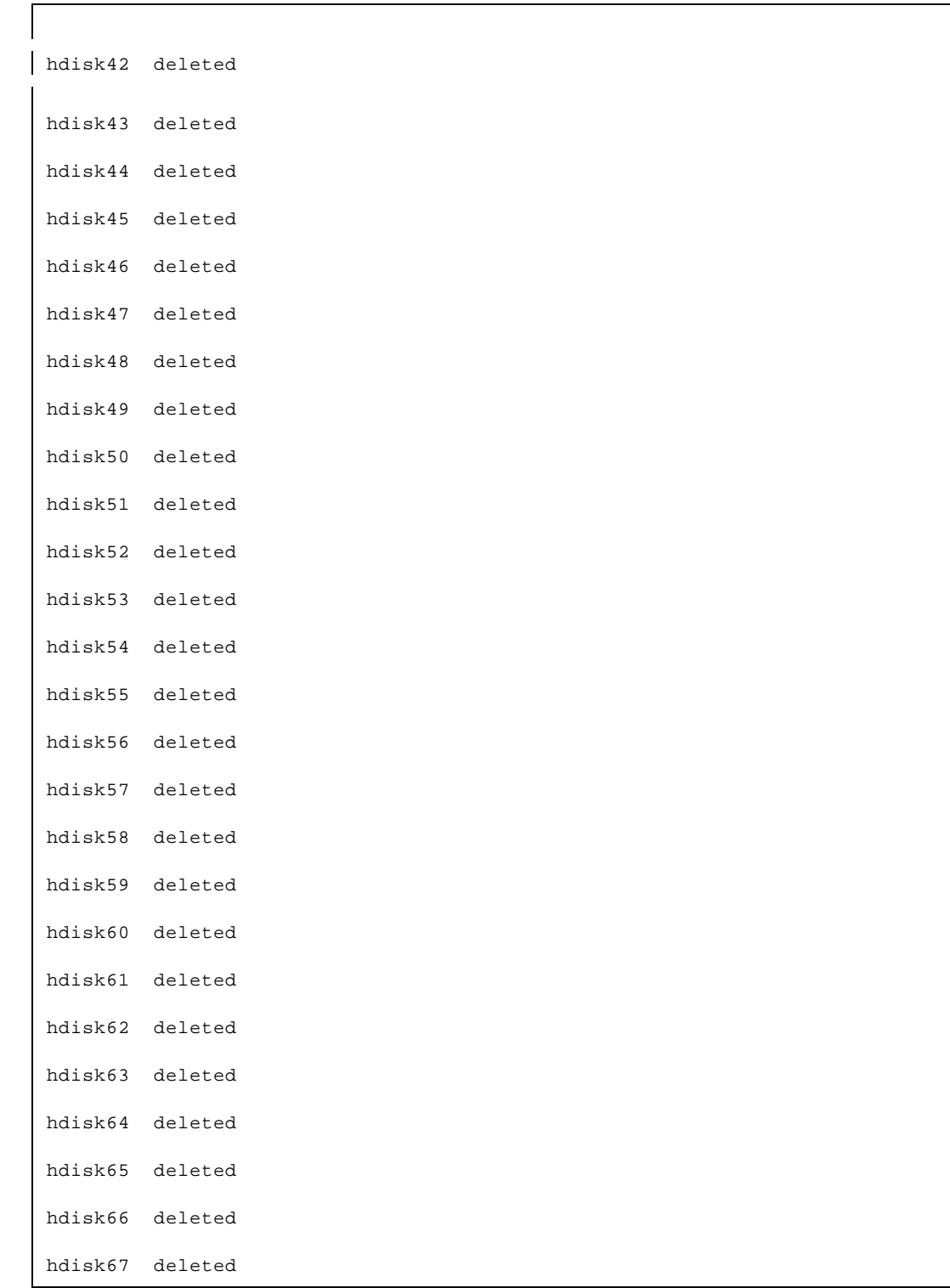

For this step, you need to run cfgmgr (with the  $-S$  option or the  $-v$  option or without any options) "N" times, where "N" is the maximum number of SCSI paths that you have to a DPO device. For example, if you have 2 paths to your DPO devices (or ESS) from your RS/6000 or SP node, then you should run cfgmgr twice. If you have 4 paths, you should run cfgmgr four times. In the example, I will show some preliminary output between times. Note that I chose the optional step to remove all of my vpath devices and 2105 hdisk devices also.

*cfgmgr # The first time.*

```
Method error (/etc/methods/cfglft -l lft0 ):
      0514-032 Cannot perform the requested function because the
                specified device is dependent on another device which does
                not exist.
```
Note that the above method error is fairly common in a SP environment, but will not impact your running system. Your output may be different.

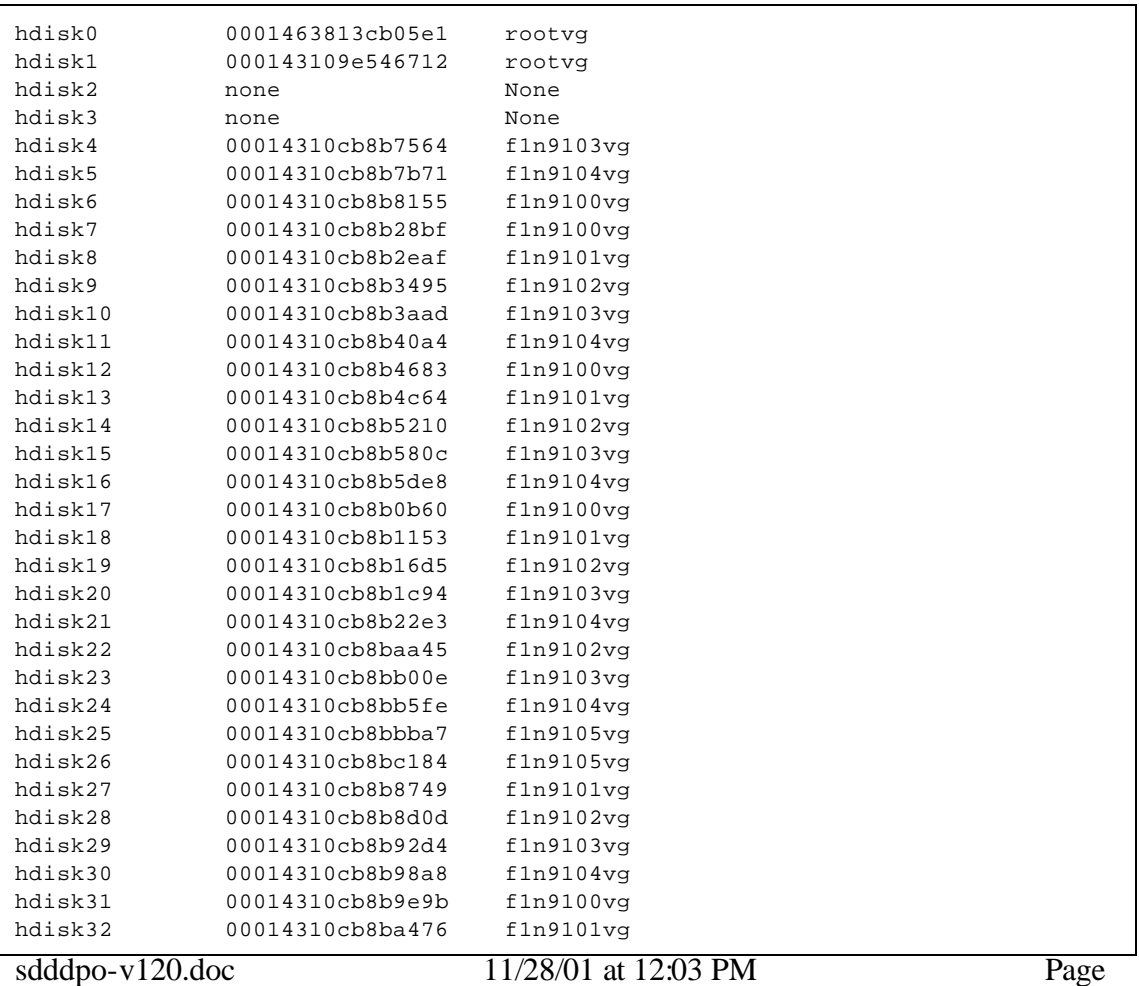

#### *lspv*

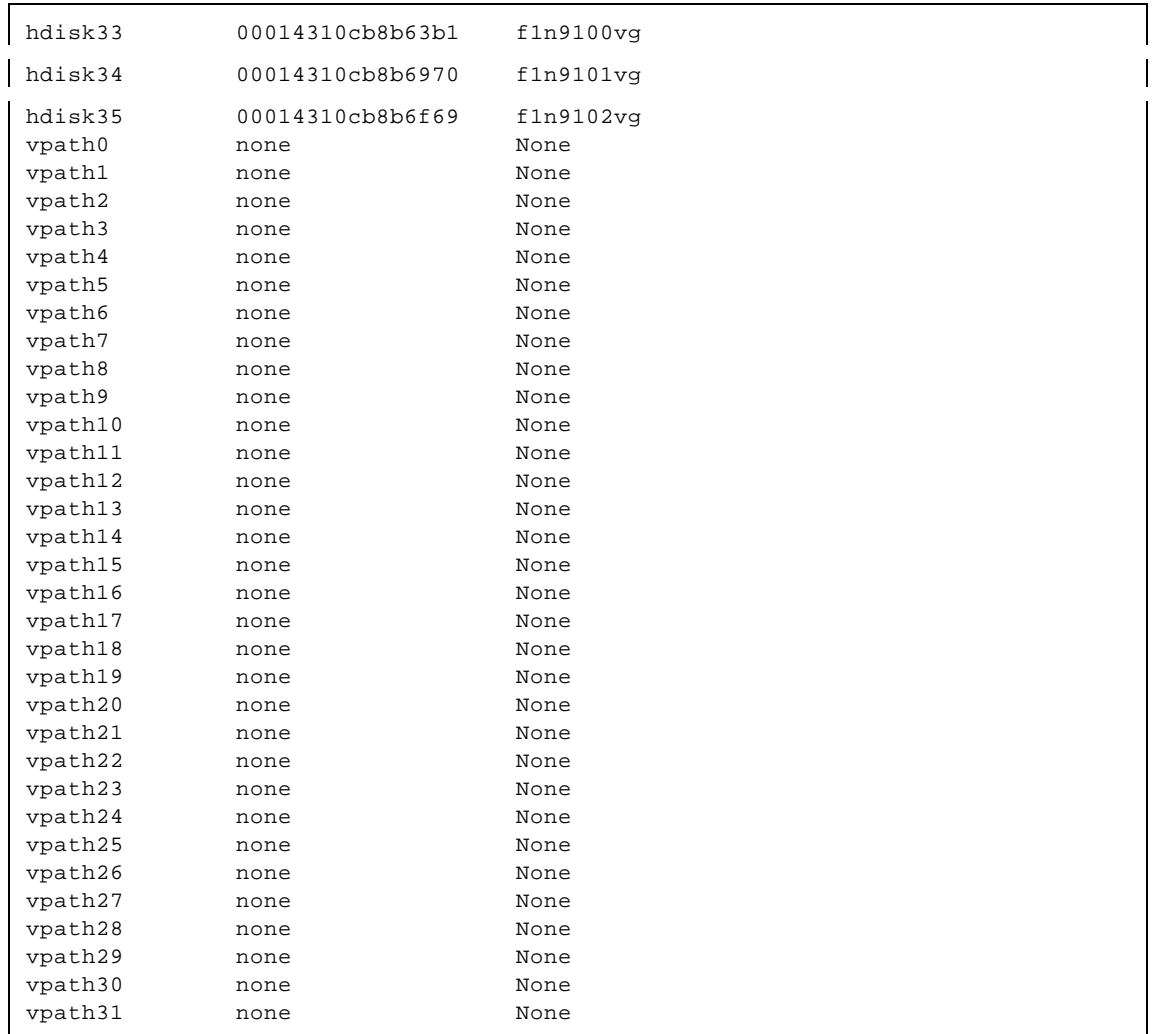

*lsvpcfg*

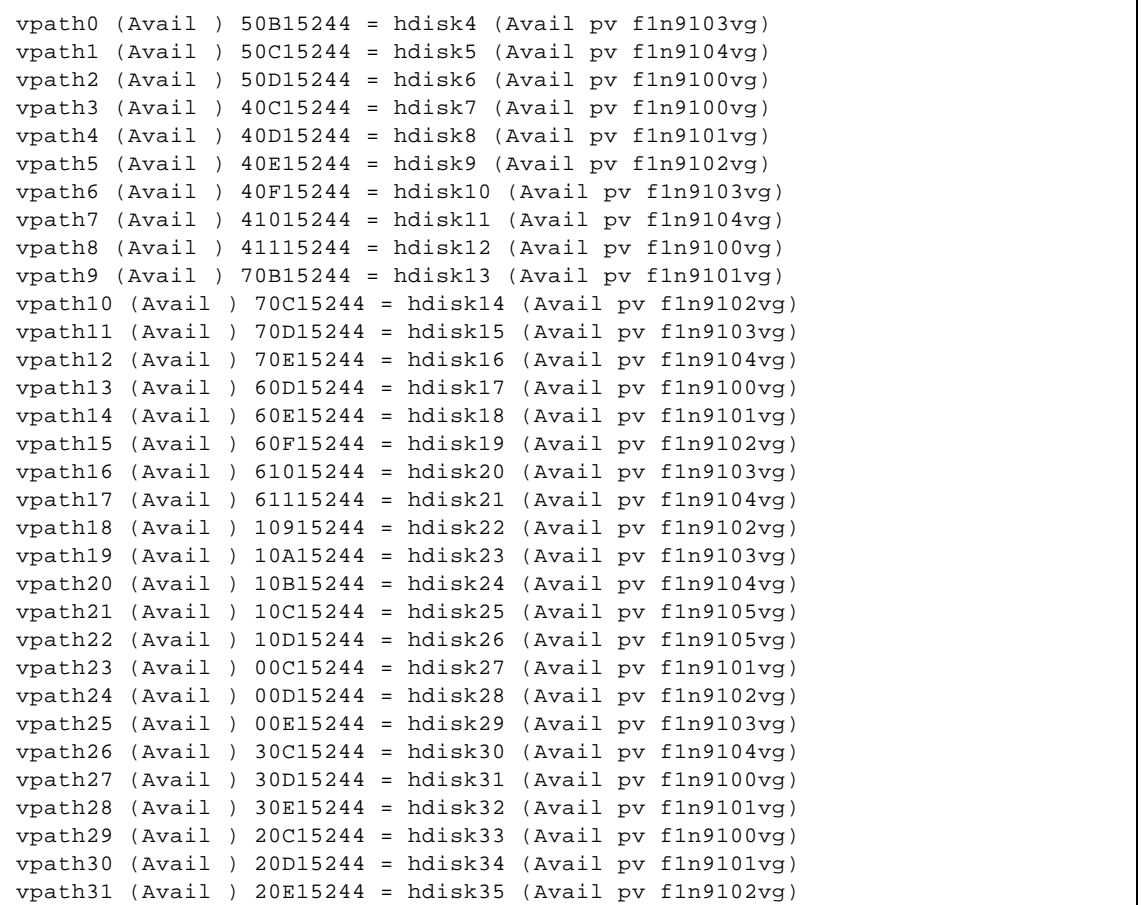

### *datapath query device*

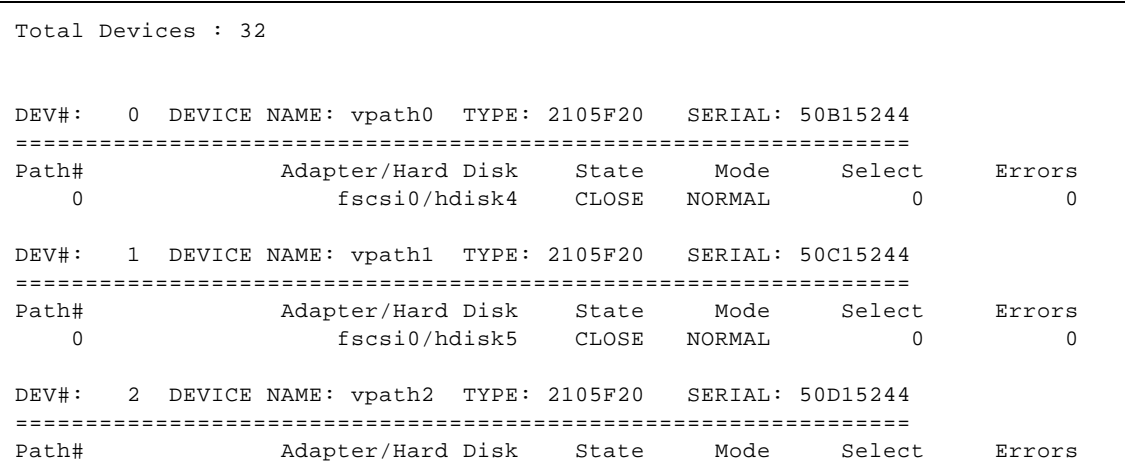

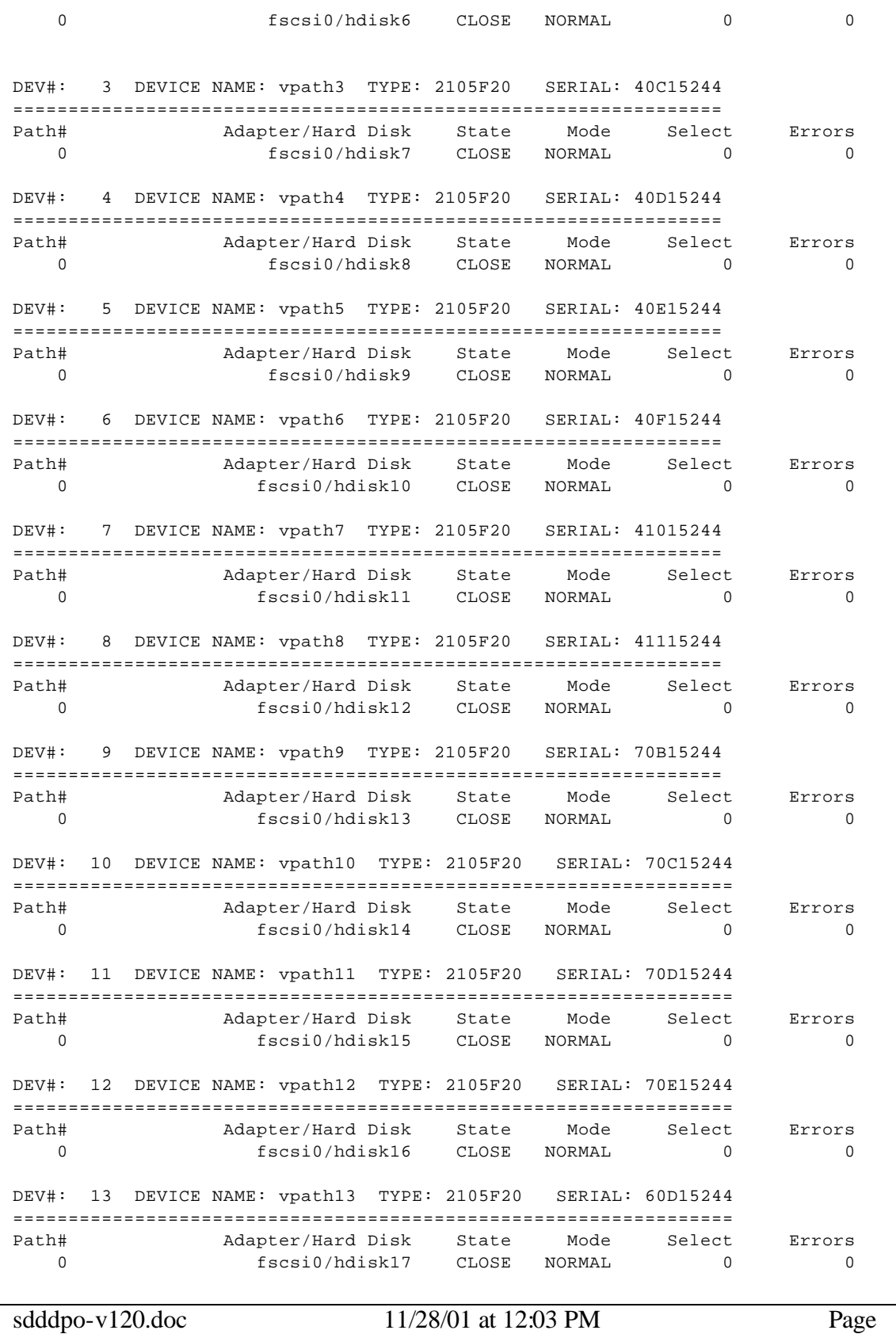

31

sdddpo-v120.doc 11/28/01 at 12:03 PM Page DEV#: 14 DEVICE NAME: vpath14 TYPE: 2105F20 SERIAL: 60E15244 ================================================================= Path# Adapter/Hard Disk State Mode Select Errors 0 **fscsi0/hdisk18** CLOSE NORMAL 0 0 0 DEV#: 15 DEVICE NAME: vpath15 TYPE: 2105F20 SERIAL: 60F15244 ================================================================= Path# Adapter/Hard Disk State Mode Select Errors 0 fscsi0/hdisk19 CLOSE NORMAL 0 0 0 DEV#: 16 DEVICE NAME: vpath16 TYPE: 2105F20 SERIAL: 61015244 ================================================================= Path# Adapter/Hard Disk State Mode Select Errors 0 fscsi0/hdisk20 CLOSE NORMAL 0 0 0 DEV#: 17 DEVICE NAME: vpath17 TYPE: 2105F20 SERIAL: 61115244 ================================================================= Path# Adapter/Hard Disk State Mode Select Errors 0 fscsi0/hdisk21 CLOSE NORMAL 0 0 DEV#: 18 DEVICE NAME: vpath18 TYPE: 2105F20 SERIAL: 10915244 ================================================================= Path# Adapter/Hard Disk State Mode Select Errors 0 fscsi0/hdisk22 CLOSE NORMAL 0 0 0 DEV#: 19 DEVICE NAME: vpath19 TYPE: 2105F20 SERIAL: 10A15244 ================================================================= Path# Adapter/Hard Disk State Mode Select Errors 0 fscsi0/hdisk23 CLOSE NORMAL 0 0 0 DEV#: 20 DEVICE NAME: vpath20 TYPE: 2105F20 SERIAL: 10B15244 ================================================================= Path# Adapter/Hard Disk State Mode Select Errors 0 fscsi0/hdisk24 CLOSE NORMAL 0 0 0 DEV#: 21 DEVICE NAME: vpath21 TYPE: 2105F20 SERIAL: 10C15244 ================================================================= Path# Adapter/Hard Disk State Mode Select Errors 0 fscsi0/hdisk25 CLOSE NORMAL 0 0 0 DEV#: 22 DEVICE NAME: vpath22 TYPE: 2105F20 SERIAL: 10D15244 ================================================================= Path# Adapter/Hard Disk State Mode Select Errors 0 fscsi0/hdisk26 CLOSE NORMAL 0 0 0 DEV#: 23 DEVICE NAME: vpath23 TYPE: 2105F20 SERIAL: 00C15244 ================================================================= Path# Adapter/Hard Disk State Mode Select Errors 0 fscsi0/hdisk27 CLOSE NORMAL 0 0 0 DEV#: 24 DEVICE NAME: vpath24 TYPE: 2105F20 SERIAL: 00D15244 ================================================================= Path# Adapter/Hard Disk State Mode Select Errors 0 **fscsi0/hdisk28** CLOSE NORMAL 0 0 0 DEV#: 25 DEVICE NAME: vpath25 TYPE: 2105F20 SERIAL: 00E15244 =================================================================

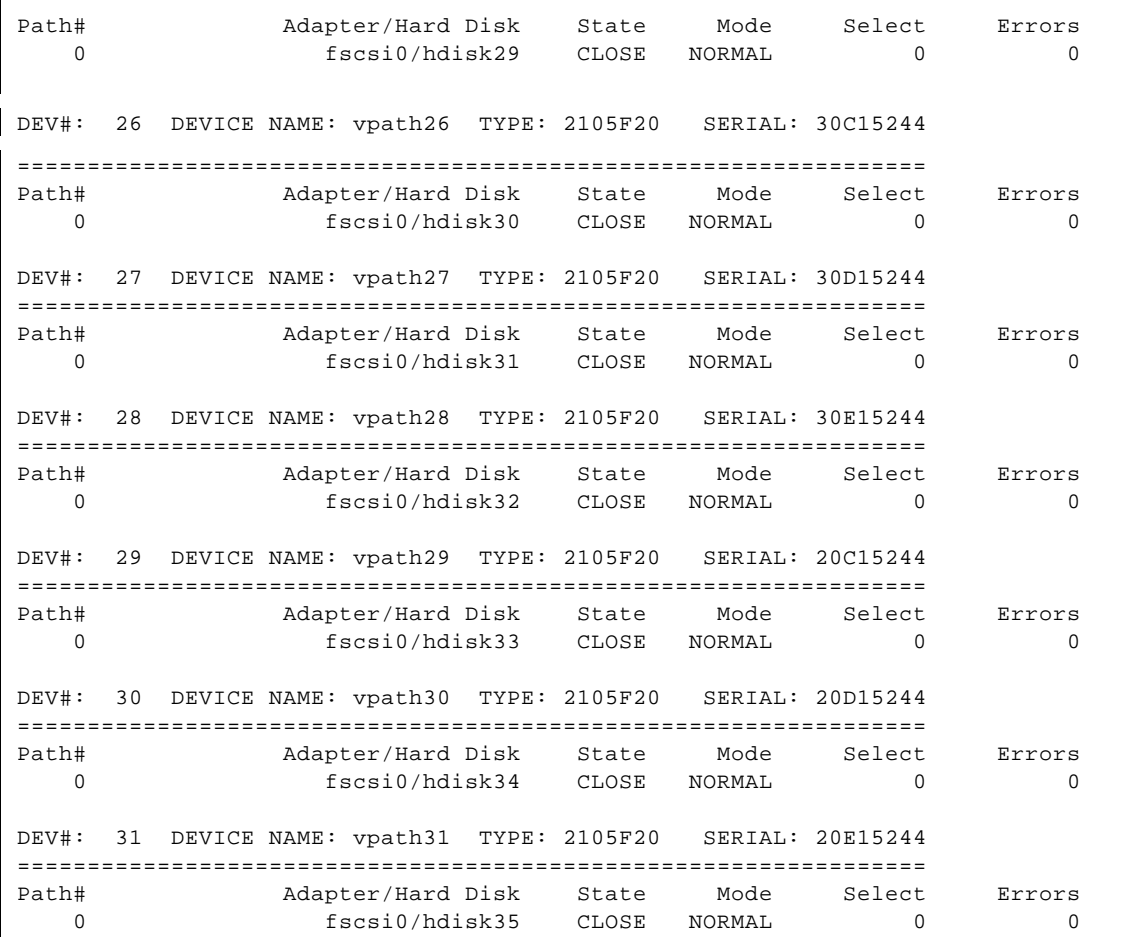

### *cfgmgr # Second time.*

Method error (/etc/methods/cfglft -l lft0 ): 0514-032 Cannot perform the requested function because the specified device is dependent on another device which does not exist.

### *lspv*

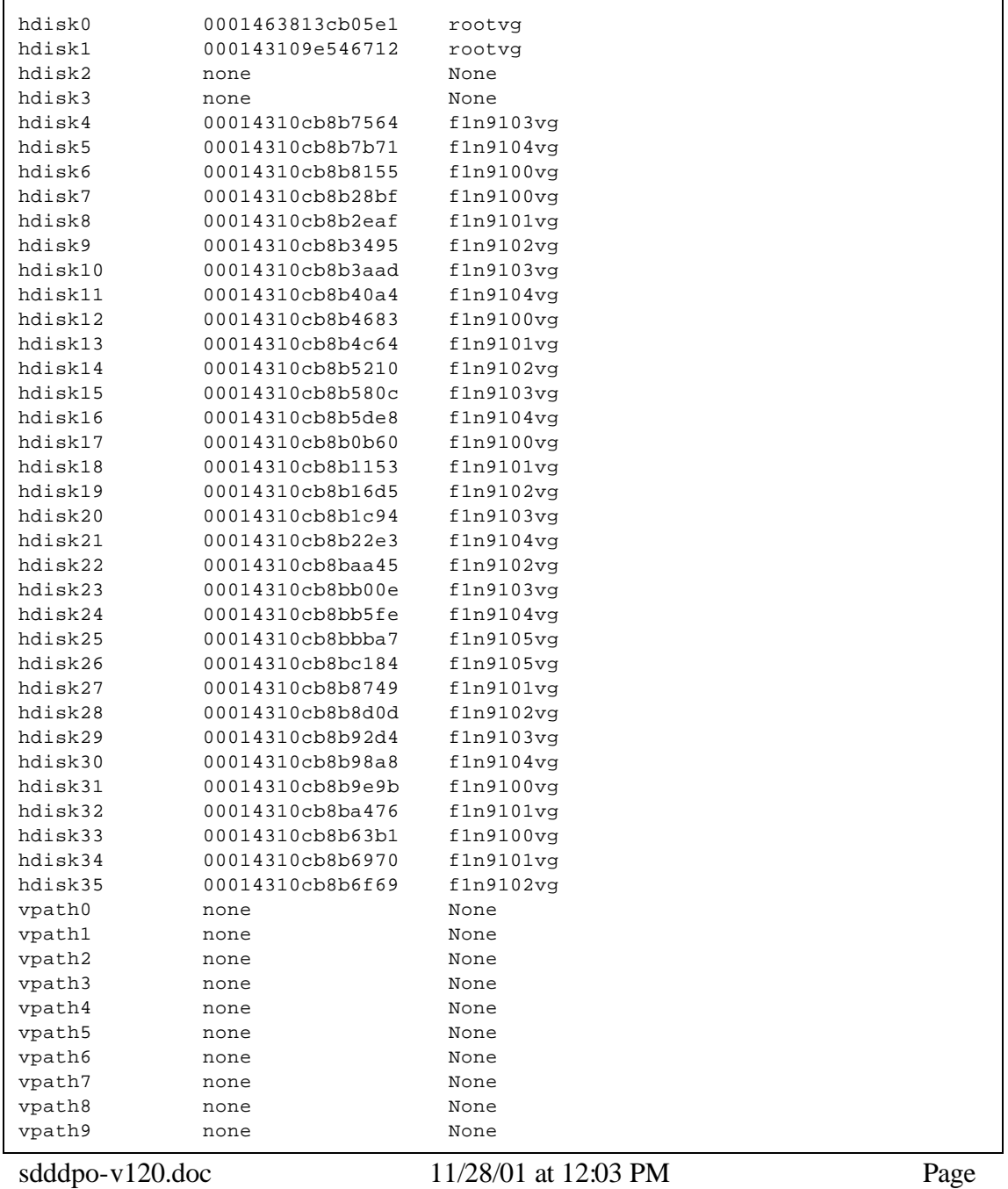

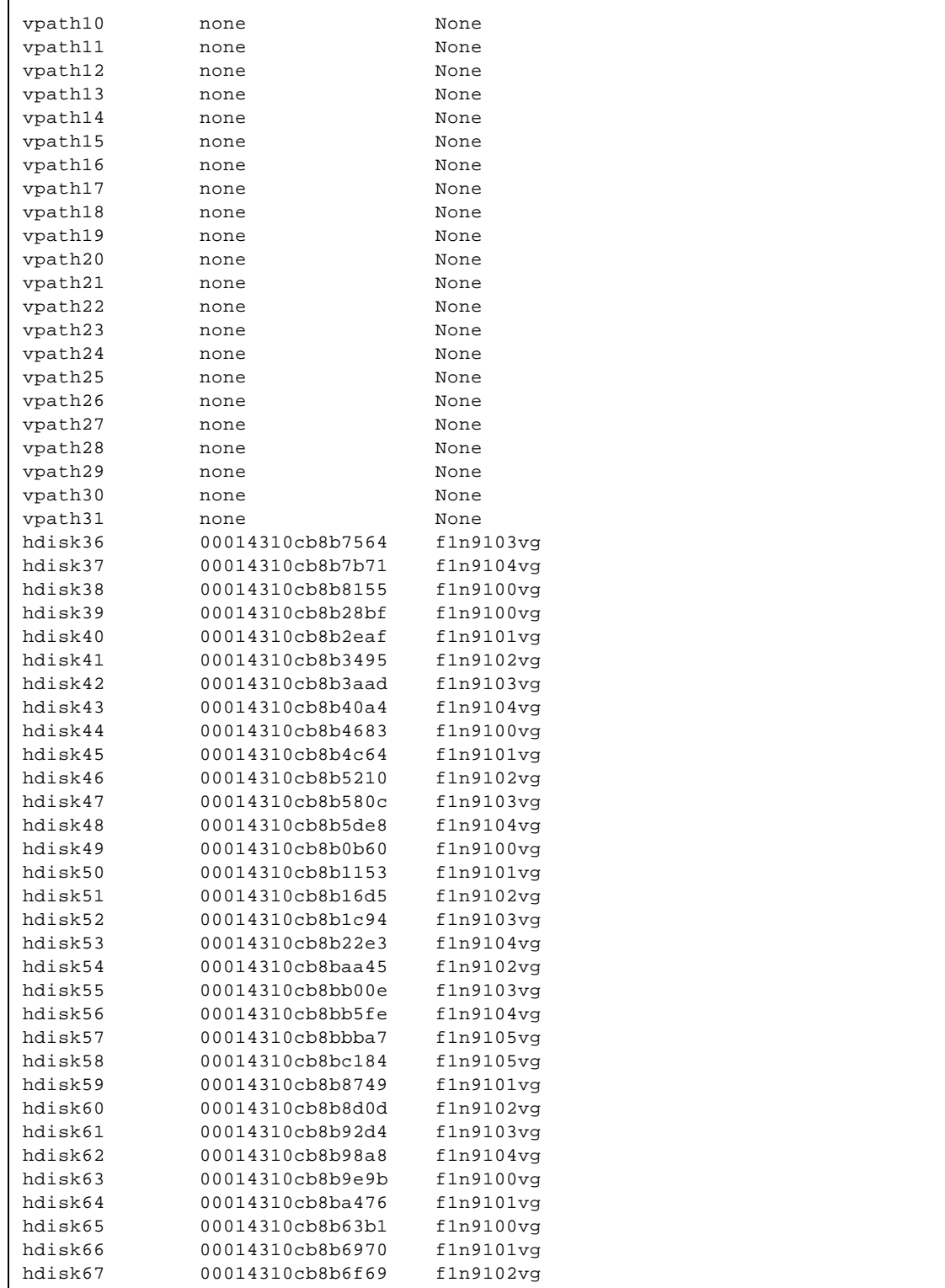

### *lsvpcfg*

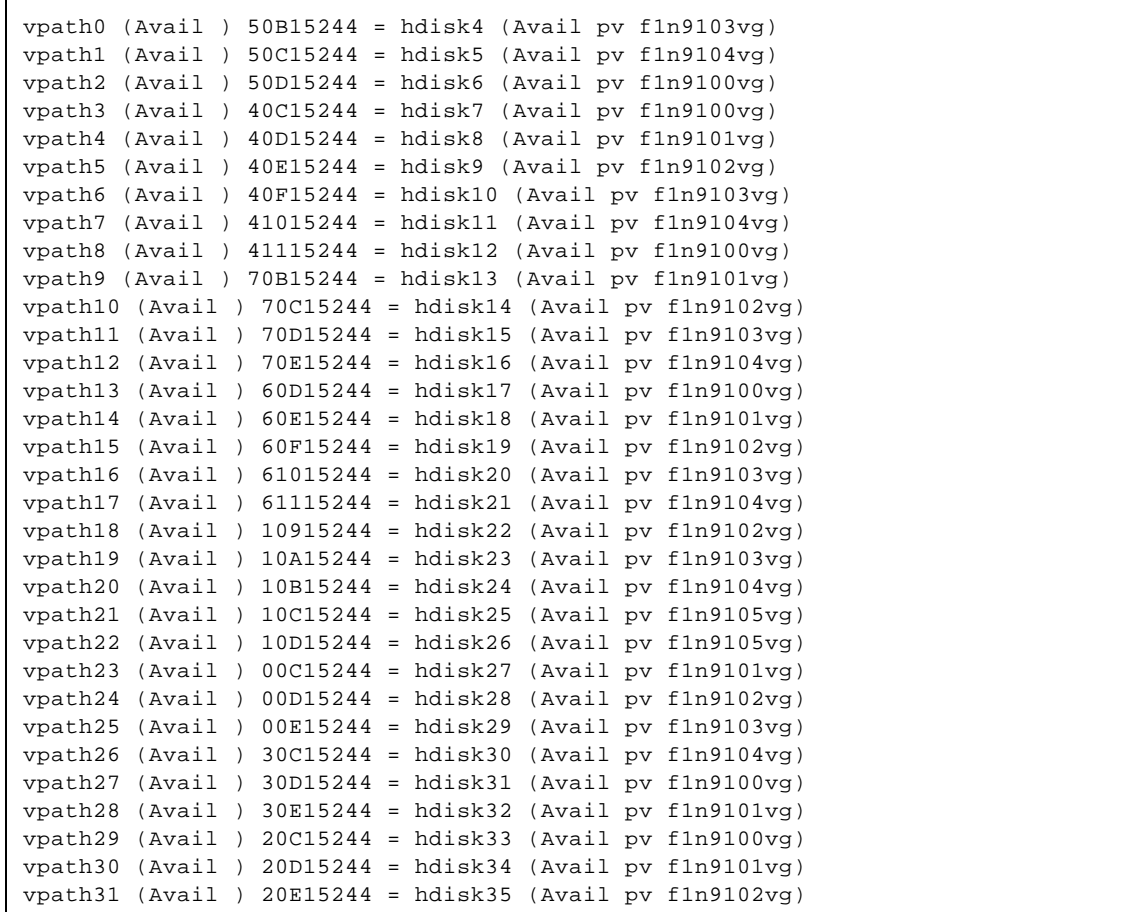

NOTE: We are not done yet, because the above output does not look like we want it to look. It only has one device per vpath.

### *datapath query device*

```
Total Devices : 32
DEV#: 0 DEVICE NAME: vpath0 TYPE: 2105F20 SERIAL: 50B15244
================================================================
Path# Adapter/Hard Disk State Mode Select Errors
  0 fscsi0/hdisk4 CLOSE NORMAL 0 0 0
DEV#: 1 DEVICE NAME: vpath1 TYPE: 2105F20 SERIAL: 50C15244
================================================================
Path# Adapter/Hard Disk State Mode Select Errors
 0 fscsi0/hdisk5 CLOSE NORMAL 0 0 0
DEV#: 2 DEVICE NAME: vpath2 TYPE: 2105F20 SERIAL: 50D15244
================================================================
```
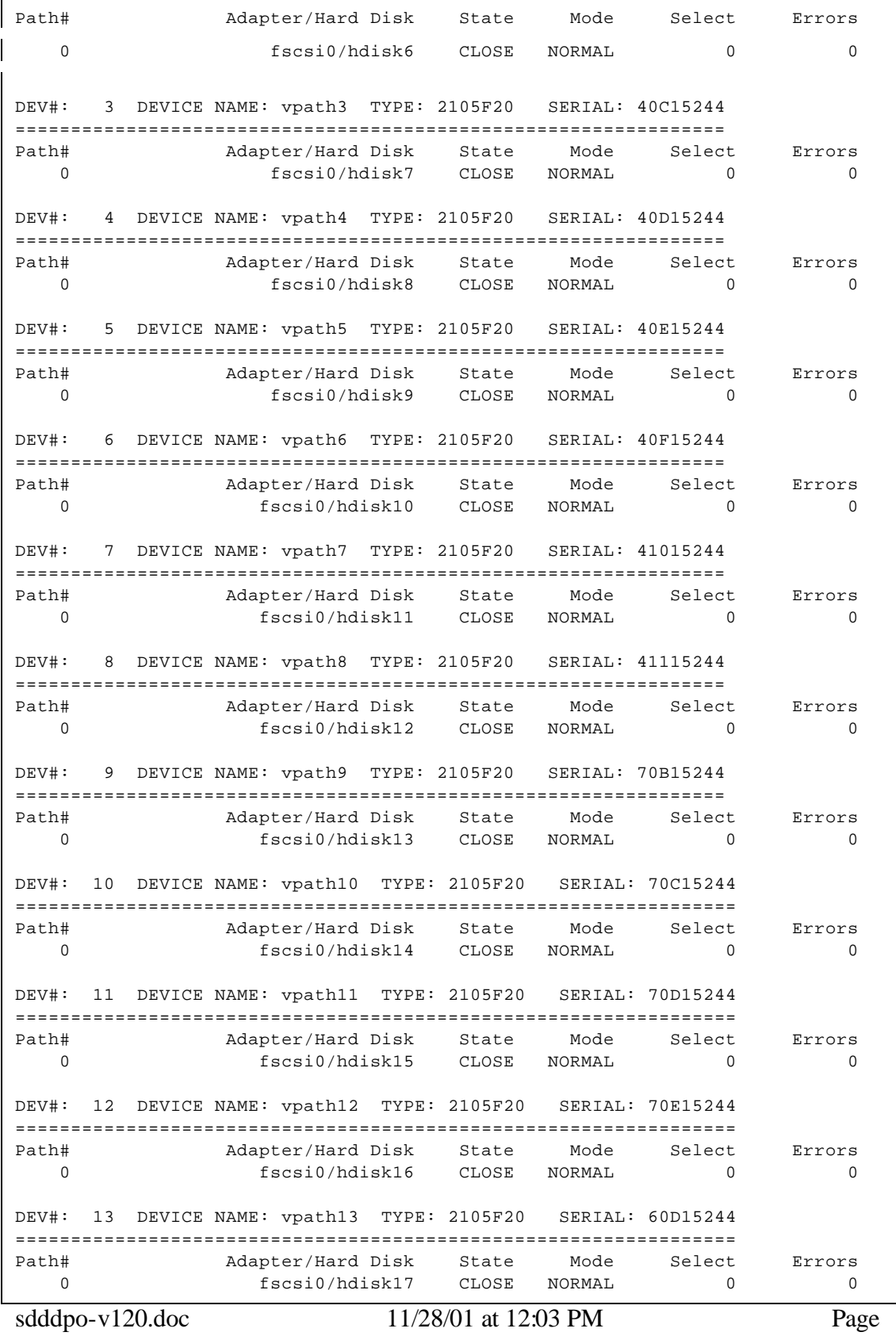

37

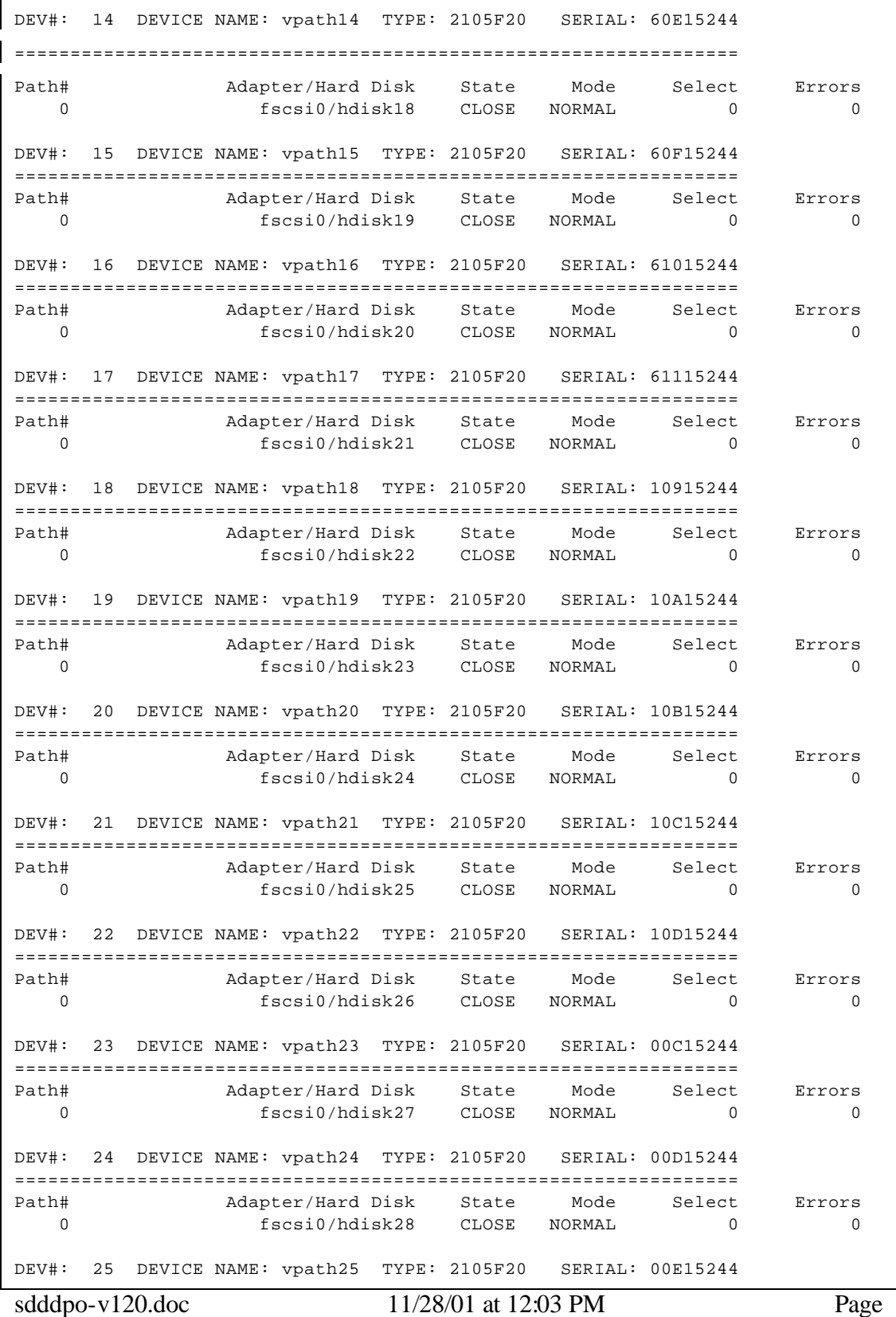

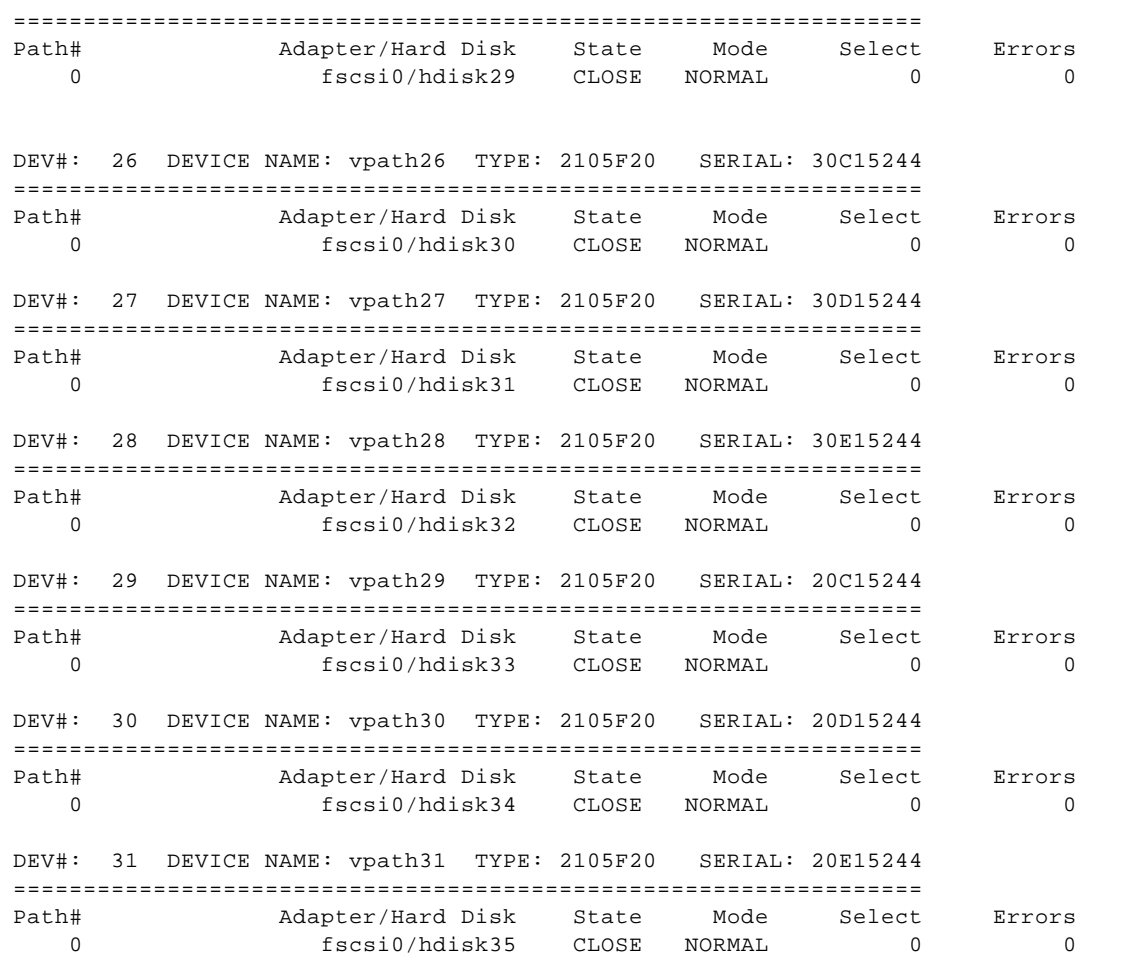

### **3.7 Unconfigure all DPO Devices**

For this step, we need to take all DPO devices (vpath devices) to a "Defined" state.

*rmdev -l dpo -R*

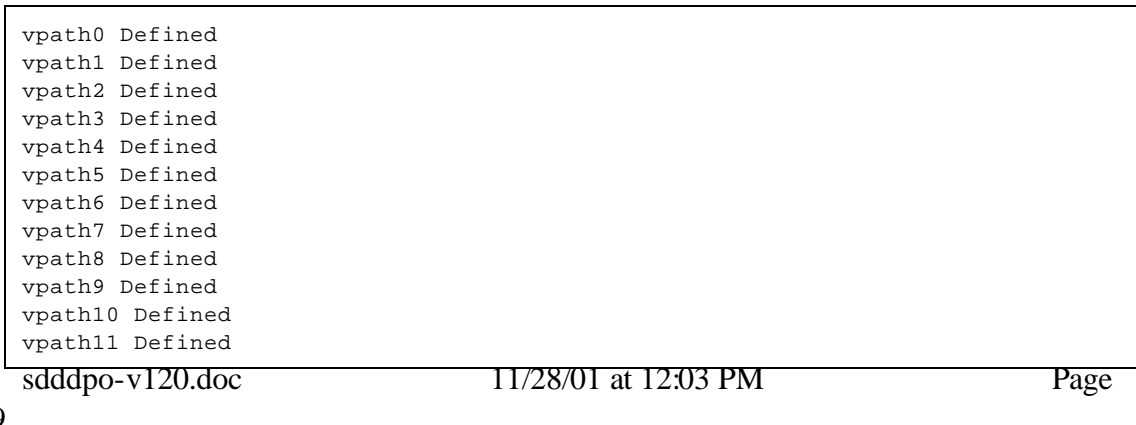

```
vpath12 Defined
vpath13 Defined
vpath14 Defined
vpath15 Defined
vpath16 Defined
vpath17 Defined
vpath18 Defined
vpath19 Defined
vpath20 Defined
vpath21 Defined
vpath22 Defined
vpath23 Defined
vpath24 Defined
vpath25 Defined
vpath26 Defined
vpath27 Defined
vpath28 Defined
vpath29 Defined
vpath30 Defined
vpath31 Defined
dpo Defined
```
### **3.8 Configure all DPO Devices**

#### *smit*

??Then Devices ??Then Data Path Devices ??Define and Configure all Data Path Devices

OR, you can fastpath

### *smitty datapath\_cfgall*

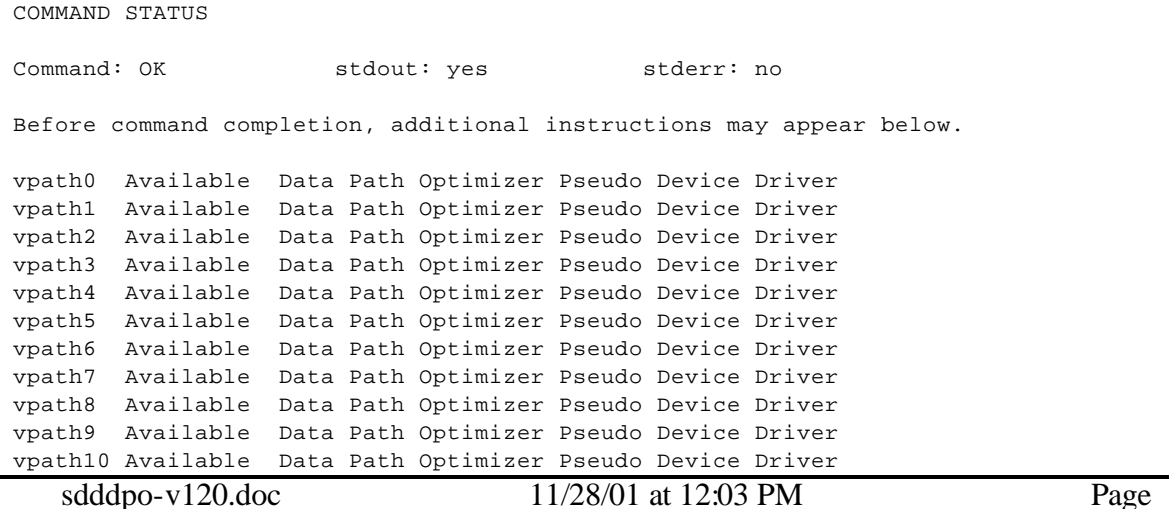

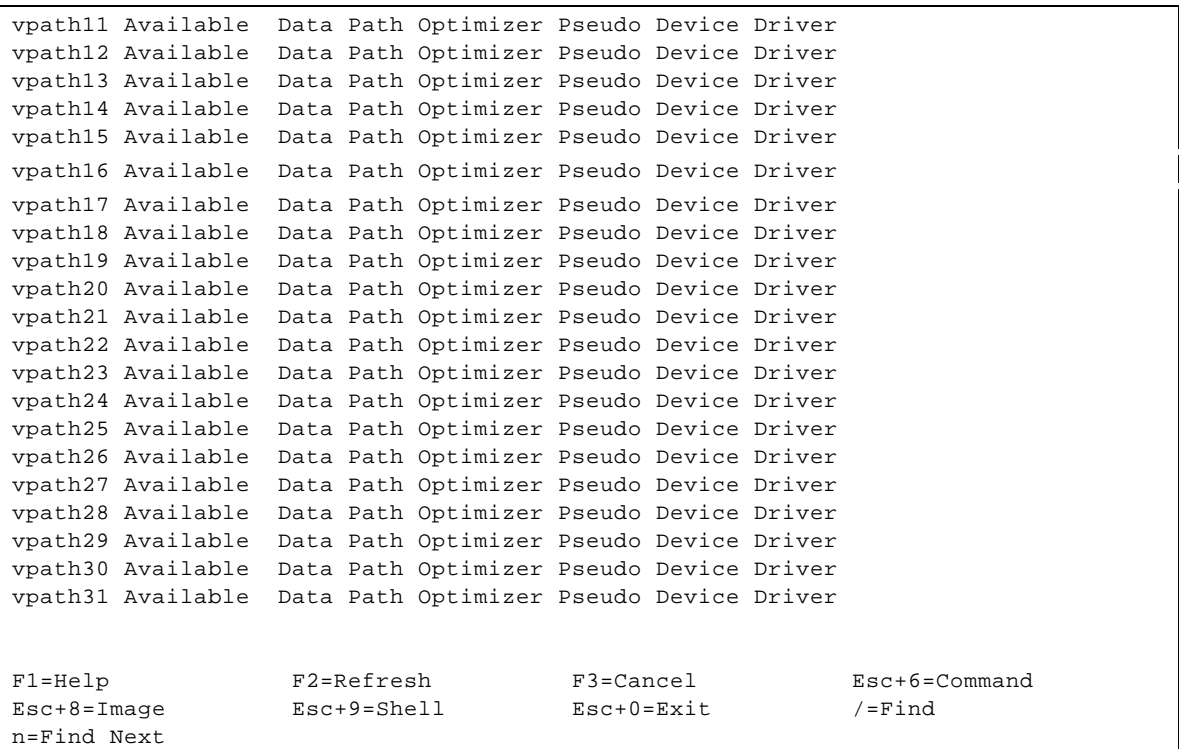

(NOTE: The best I can tell, this is running a "cfgmgr –l dpo" and an "lsdev –Ctvpath" command to show the results.)

### **3.9 Run "lsvpcfg" to Check the Status**

*lsvpcfg*

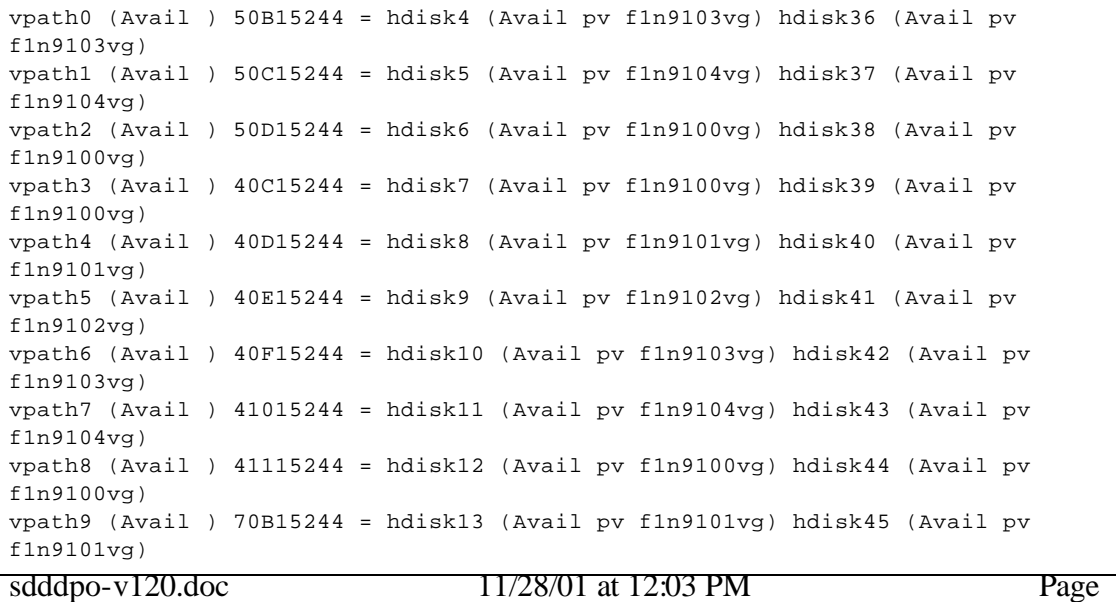

vpath10 (Avail ) 70C15244 = hdisk14 (Avail pv f1n9102vg) hdisk46 (Avail pv f1n9102vg) vpath11 (Avail ) 70D15244 = hdisk15 (Avail pv f1n9103vg) hdisk47 (Avail pv f1n9103vg) vpath12 (Avail ) 70E15244 = hdisk16 (Avail pv f1n9104vg) hdisk48 (Avail pv f1n9104vg) vpath13 (Avail ) 60D15244 = hdisk17 (Avail pv f1n9100vg) hdisk49 (Avail pv f1n9100vg) vpath14 (Avail ) 60E15244 = hdisk18 (Avail pv f1n9101vg) hdisk50 (Avail pv f1n9101vg) vpath15 (Avail ) 60F15244 = hdisk19 (Avail pv f1n9102vg) hdisk51 (Avail pv f1n9102vg) vpath16 (Avail ) 61015244 = hdisk20 (Avail pv f1n9103vg) hdisk52 (Avail pv f1n9103vg) vpath17 (Avail ) 61115244 = hdisk21 (Avail pv f1n9104vg) hdisk53 (Avail pv  $f1n9104vq$ ) vpath18 (Avail ) 10915244 = hdisk22 (Avail pv f1n9102vg) hdisk54 (Avail pv f1n9102vg) vpath19 (Avail ) 10A15244 = hdisk23 (Avail pv f1n9103vg) hdisk55 (Avail pv  $f1n9103vq$ vpath20 (Avail ) 10B15244 = hdisk24 (Avail pv f1n9104vg) hdisk56 (Avail pv  $f1n9104vq$ vpath21 (Avail ) 10C15244 = hdisk25 (Avail pv f1n9105vg) hdisk57 (Avail pv f1n9105vg) vpath22 (Avail ) 10D15244 = hdisk26 (Avail pv f1n9105vg) hdisk58 (Avail pv f1n9105vg) vpath23 (Avail ) 00C15244 = hdisk27 (Avail pv f1n9101vg) hdisk59 (Avail pv f1n9101vg) vpath24 (Avail ) 00D15244 = hdisk28 (Avail pv f1n9102vg) hdisk60 (Avail pv f1n9102vg) vpath25 (Avail ) 00E15244 = hdisk29 (Avail pv f1n9103vg) hdisk61 (Avail pv f1n9103vg) vpath26 (Avail ) 30C15244 = hdisk30 (Avail pv f1n9104vg) hdisk62 (Avail pv f1n9104vg) vpath27 (Avail ) 30D15244 = hdisk31 (Avail pv f1n9100vg) hdisk63 (Avail pv f1n9100vg) vpath28 (Avail ) 30E15244 = hdisk32 (Avail pv f1n9101vg) hdisk64 (Avail pv f1n9101vg) vpath29 (Avail ) 20C15244 = hdisk33 (Avail pv f1n9100vg) hdisk65 (Avail pv f1n9100vg) vpath30 (Avail ) 20D15244 = hdisk34 (Avail pv f1n9101vg) hdisk66 (Avail pv  $f1n9101vq$ vpath31 (Avail ) 20E15244 = hdisk35 (Avail pv f1n9102vg) hdisk67 (Avail pv f1n9102vg)

NOTE: This output looks a lot better. We have two hdisks available per vpath. The following command is extra – not necessary.

### *datapath query device*

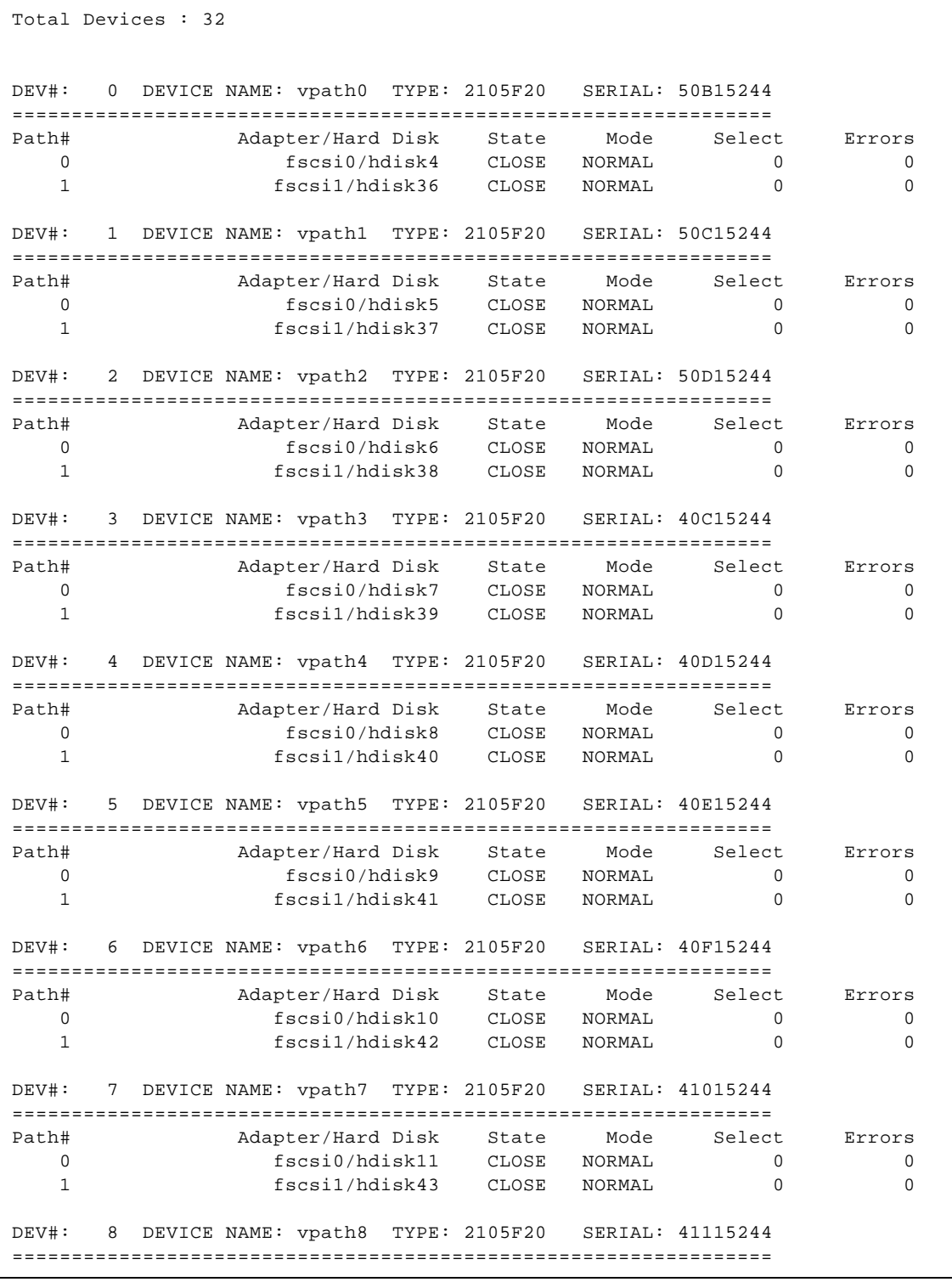

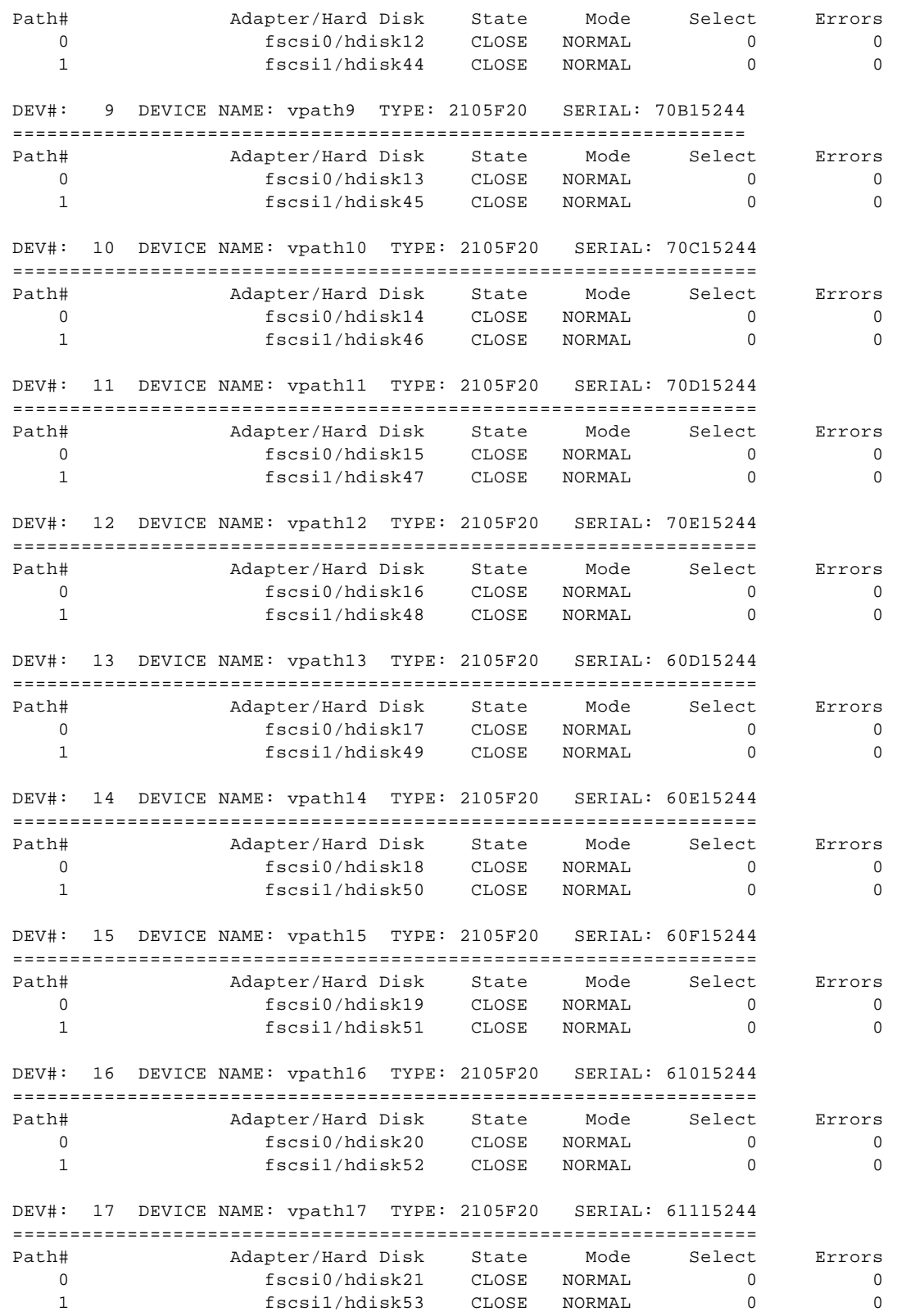

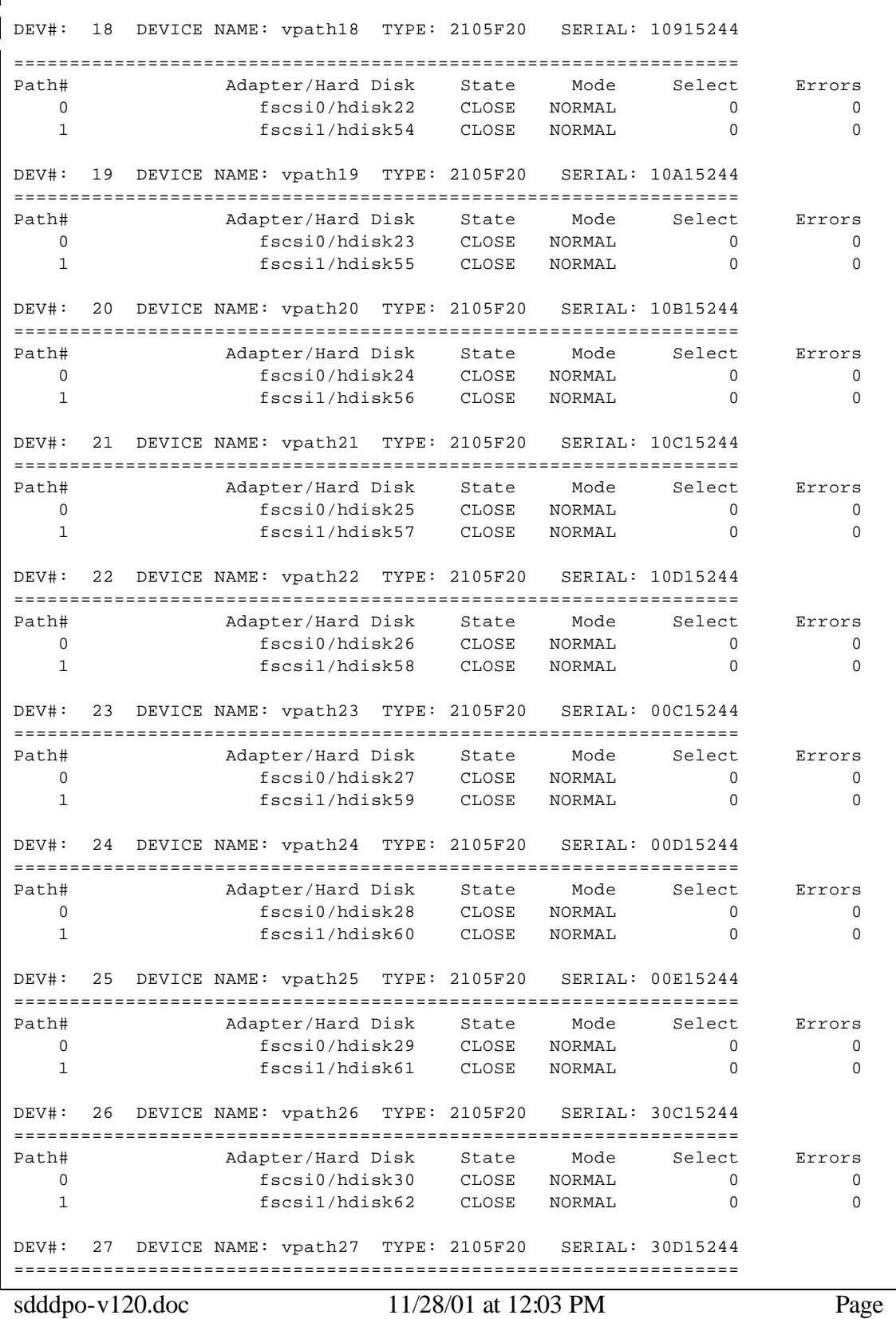

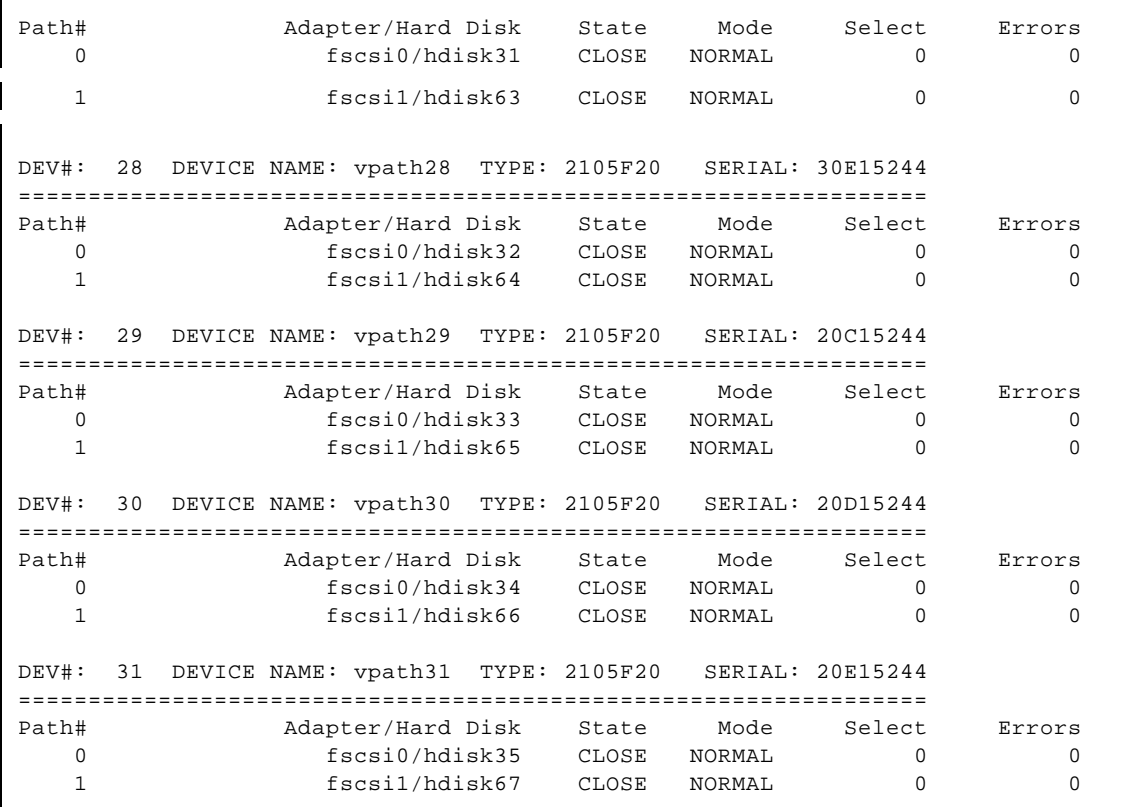

### **3.10 Varyon the Volume Groups**

For each volume group that you listed in step 1, you need to run "varyonvg vgname".

*varyonvg f1n9100vg varyonvg f1n9101vg varyonvg f1n9102vg varyonvg f1n9103vg varyonvg f1n9104vg varyonvg f1n9105vg*

#### **3.11 Run "hd2vp" on Each Volume Group**

```
hd2vp f1n9100vg
hd2vp f1n9101vg
hd2vp f1n9102vg
hd2vp f1n9103vg
hd2vp f1n9104vg
hd2vp f1n9105vg # output for this command below
```

```
f1n9105vg
f1n9105vg contains these hdisks and pvids 
    00014310cb8bbba7 hdisk25
00014310cb8bc184 hdisk26 
hdisk25 is part of vpath21. 
hdisk26 is part of vpath22. 
f1n9105vg
Deleting pvid of hdisk26 from ODM database 
Deleting pvid of hdisk58 from ODM database 
Create vpath22 pvid of 00014310cb8bc184 in ODM database. 
lname=vpath22, pvid=00014310cb8bc184 
Deleting pvid of hdisk25 from ODM database 
Deleting pvid of hdisk57 from ODM database 
Create vpath21 pvid of 00014310cb8bbba7 in ODM database. 
lname=vpath21, pvid=00014310cb8bbba7 
varyon f1n9105vg was successful. 
f1n9105vg is converted to dpo device vpathes successfully!
```
NOTE: After deleting all of the disks are re-running cfgmgr, you may have noticed that some hdisk definitions have moved (What was hdisk34 is now hdisk26). For volume group, logical volume, and filesystem considerations, AIX only cares about the PVIDs. If you are writing directly to an hdisk or vpath device (e. g. /dev/rhdisk34 or /dev/rvpath30), then you should be very careful to configure your system the way it was originally configured.

```
sdddpo-v120.doc 11/28/01 at 12:03 PM Page
47
```
### **3.12 Verification**

Now, you should be OK! Let's run some commands to verify this.

#### *lspv*

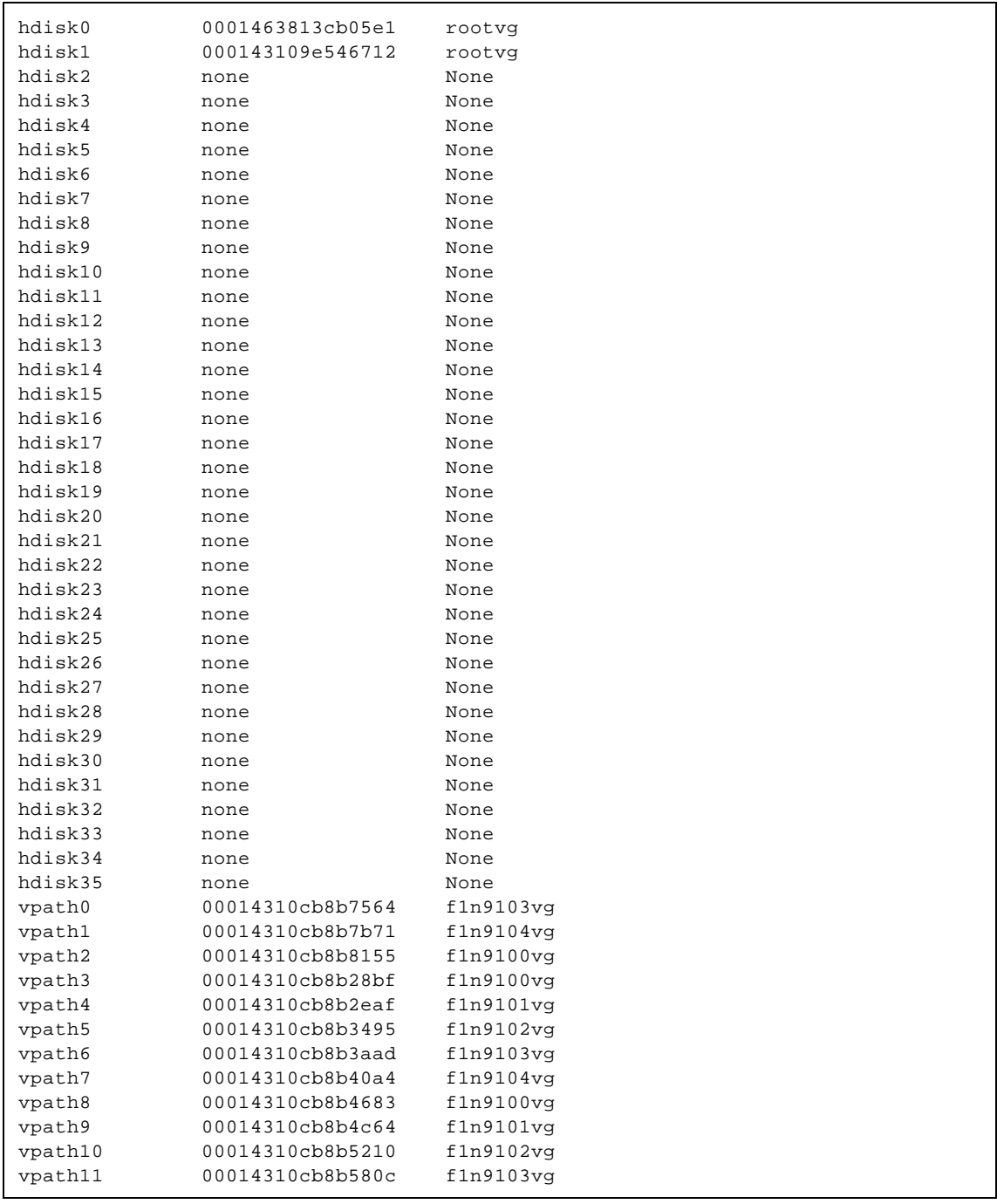

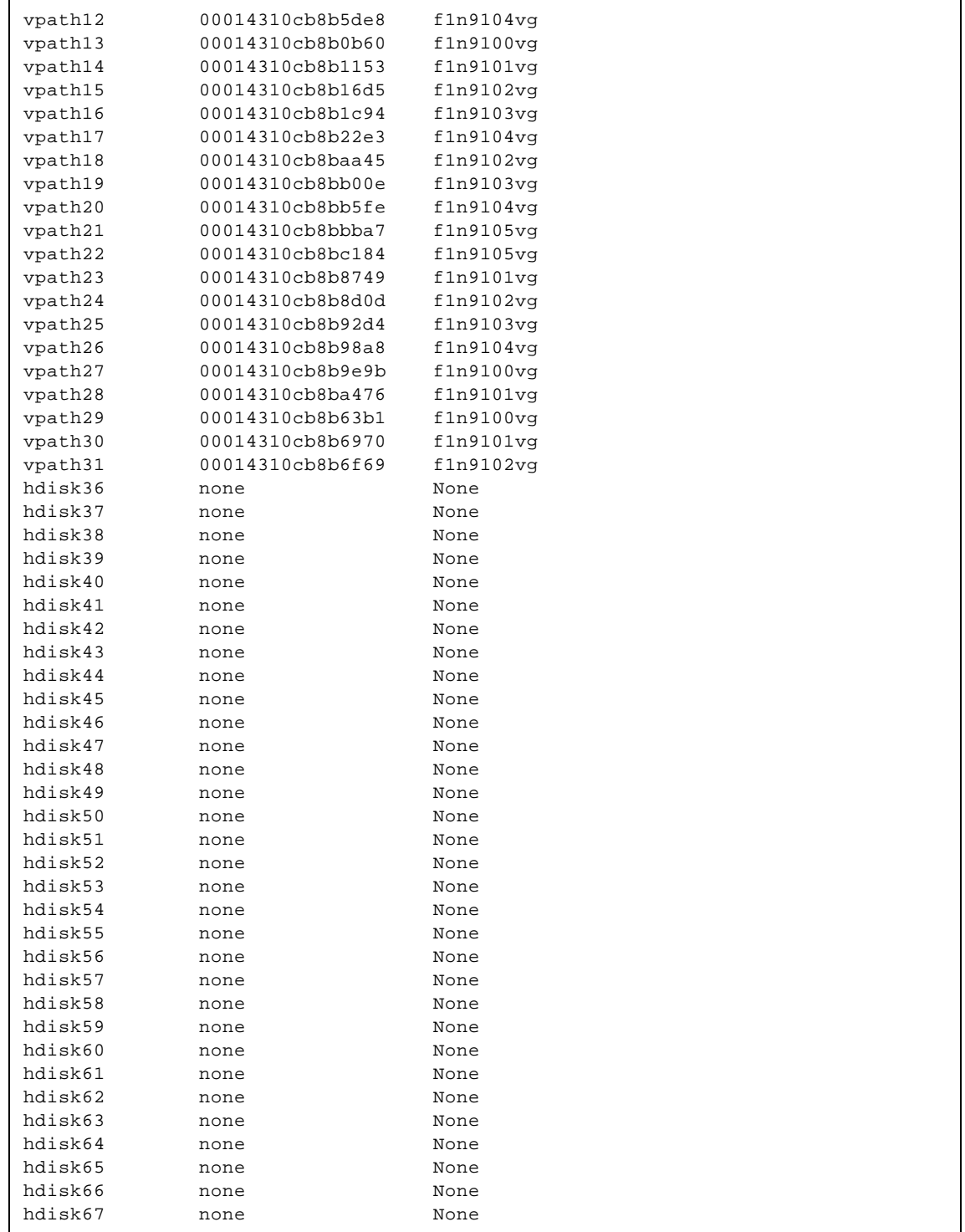

Note that you do not have PVIDs on your ESS disk drives. Also, note that your vpath devices DO have pvids and volume group definitions. Finally, note that all of your hdisk definitions are there.

#### *datapath query device*

Total Devices : 32

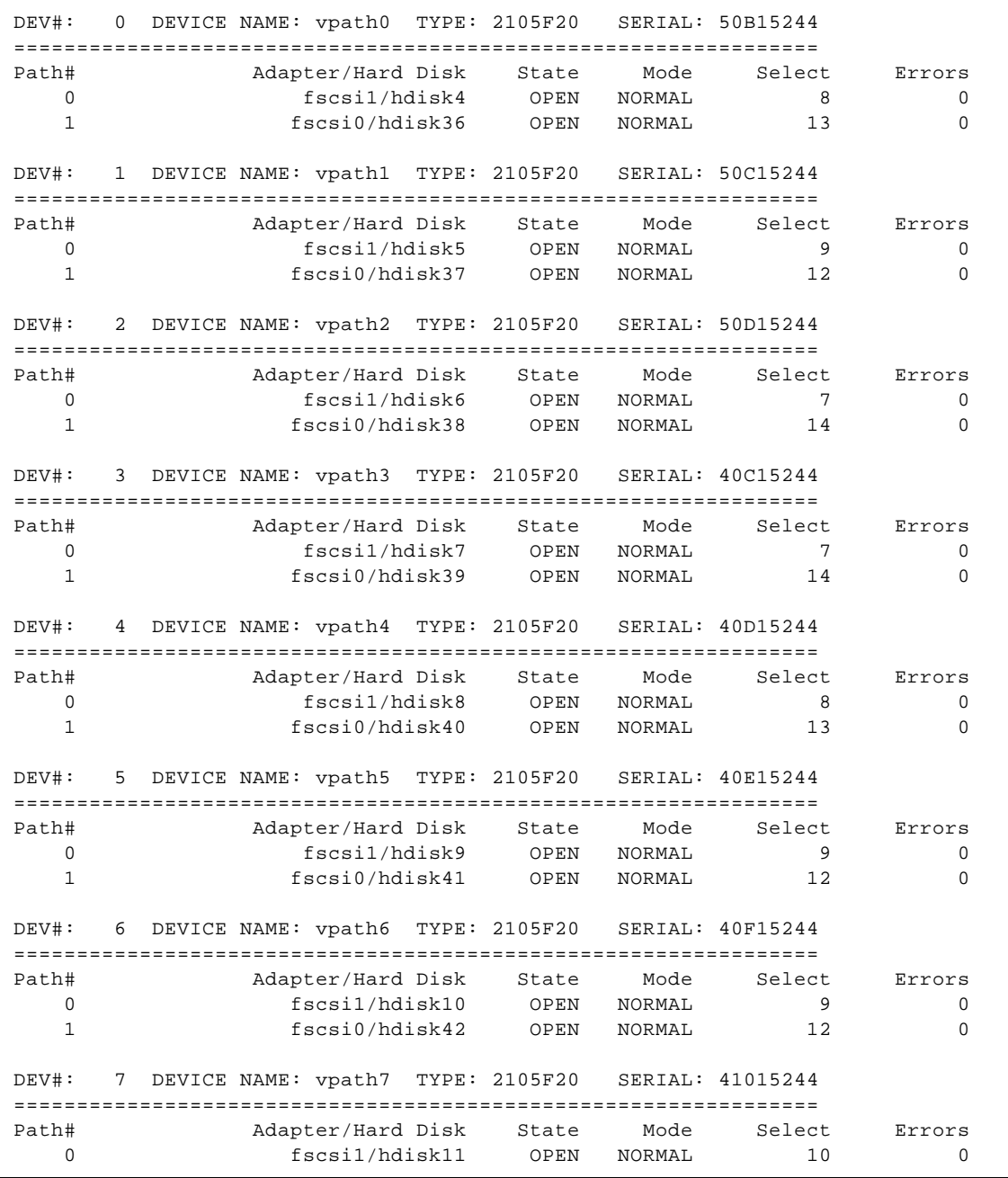

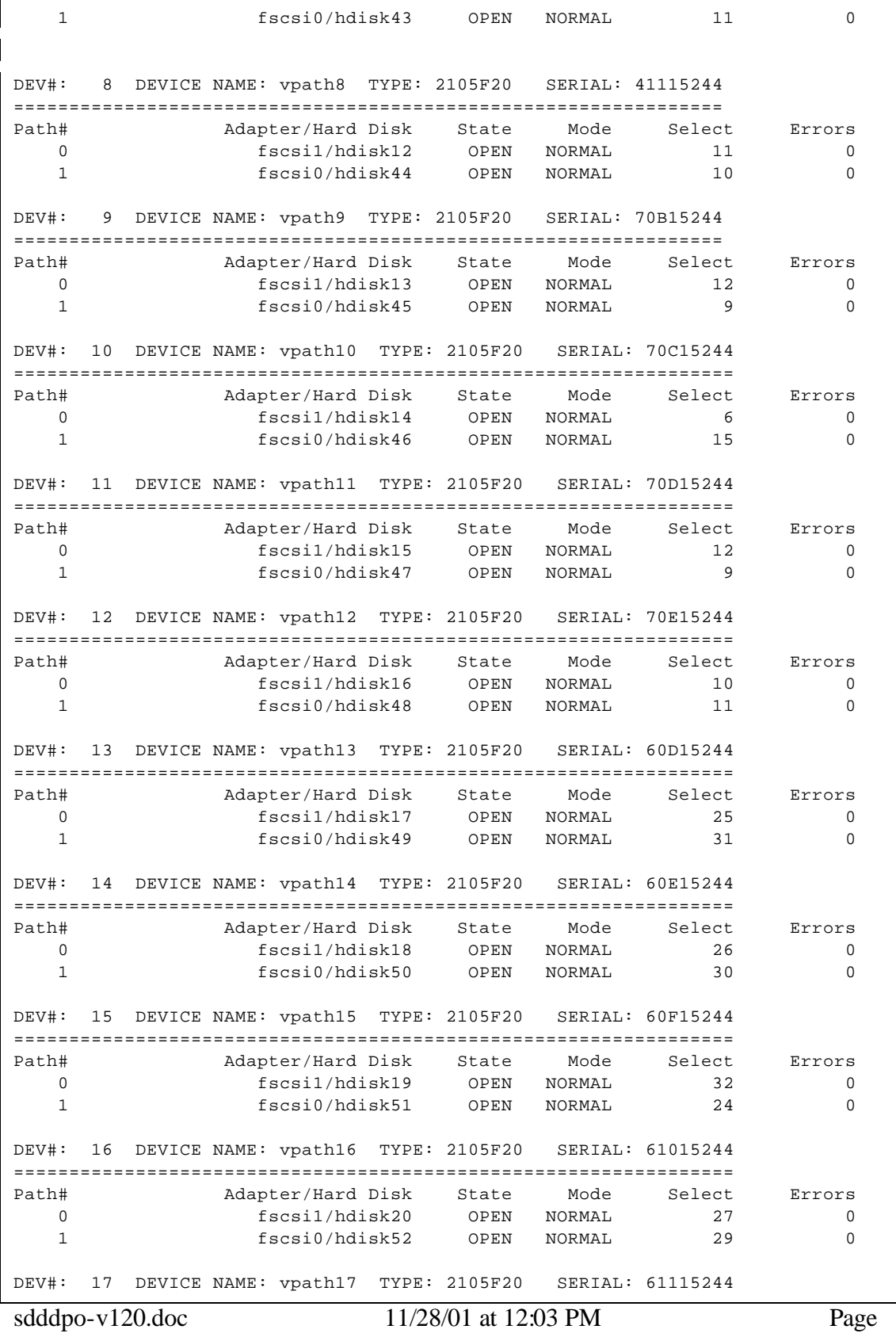

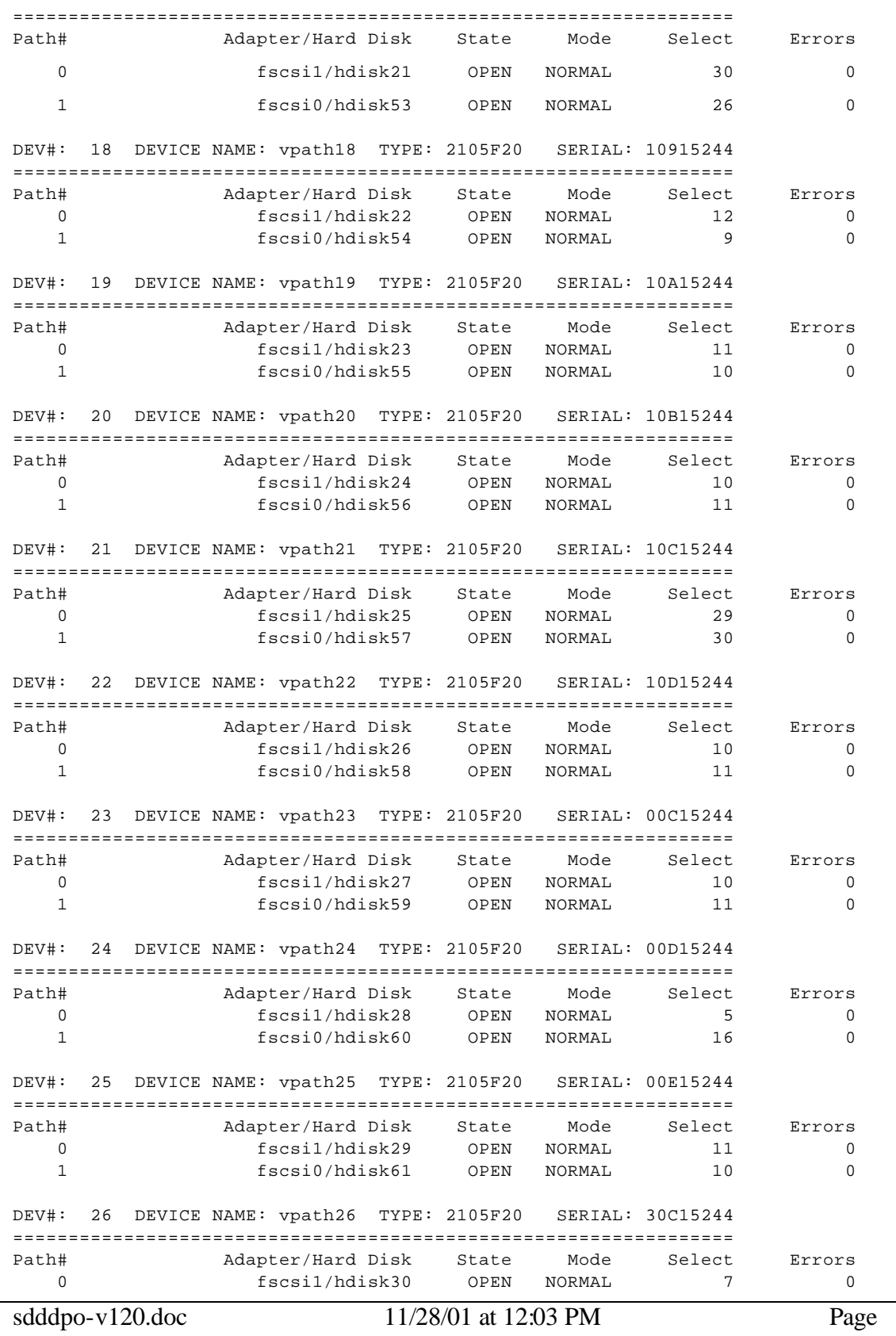

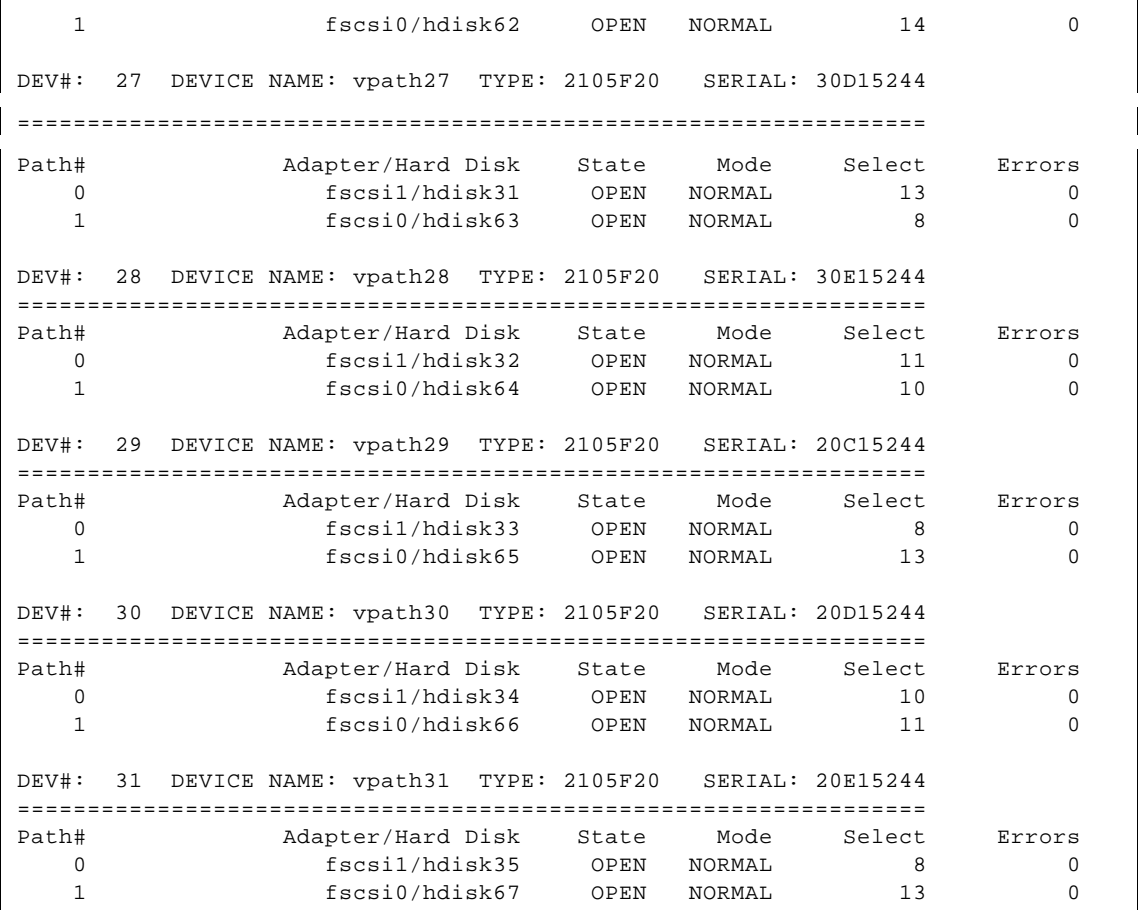

Note that each vpath device has two paths to access the device.

*lsvpcfg*

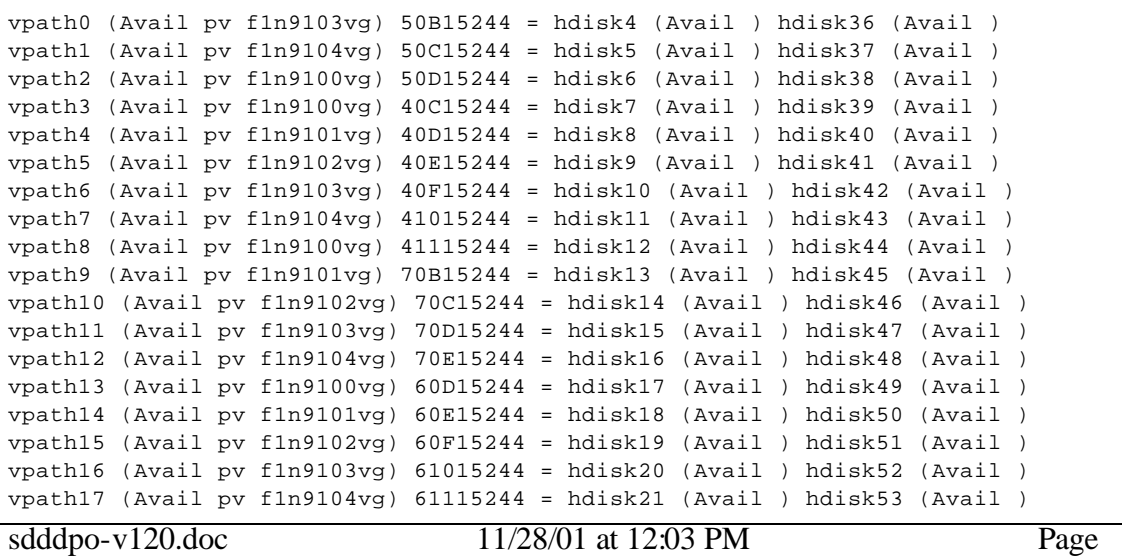

```
vpath18 (Avail pv f1n9102vg) 10915244 = hdisk22 (Avail ) hdisk54 (Avail )
vpath19 (Avail pv f1n9103vg) 10A15244 = hdisk23 (Avail ) hdisk55 (Avail )
vpath20 (Avail pv f1n9104vg) 10B15244 = hdisk24 (Avail ) hdisk56 (Avail )
vpath21 (Avail pv f1n9105vg) 10C15244 = hdisk25 (Avail ) hdisk57 (Avail )
vpath22 (Avail pv f1n9105vg) 10D15244 = hdisk26 (Avail ) hdisk58 (Avail )
vpath23 (Avail pv f1n9101vg) 00C15244 = hdisk27 (Avail ) hdisk59 (Avail )
vpath24 (Avail pv f1n9102vg) 00D15244 = hdisk28 (Avail ) hdisk60 (Avail )
vpath25 (Avail pv f1n9103vg) 00E15244 = hdisk29 (Avail ) hdisk61 (Avail )
vpath26 (Avail pv f1n9104vg) 30C15244 = hdisk30 (Avail ) hdisk62 (Avail )
vpath27 (Avail pv f1n9100vg) 30D15244 = hdisk31 (Avail ) hdisk63 (Avail )
vpath28 (Avail pv f1n9101vg) 30E15244 = hdisk32 (Avail ) hdisk64 (Avail )
vpath29 (Avail pv f1n9100vg) 20C15244 = hdisk33 (Avail ) hdisk65 (Avail )
vpath30 (Avail pv f1n9101vg) 20D15244 = hdisk34 (Avail ) hdisk66 (Avail )
vpath31 (Avail pv f1n9102vg) 20E15244 = hdisk35 (Avail ) hdisk67 (Avail )
```
Again, note that each vpath device has two paths to access the device and that they are both available.

Oh yeah, you may want to mount your filesystems back for normal use.

54

### **Section 4: Items of Interest**

At this installation, we installed three IBM 2105 ESS machines. Although we did not run into any hardware problems, you may. When debugging, you may want to delete all of your ESS disk drives and vpath devices. Be careful.

### **4.1 Making Volume Groups – Special Command**

If you are used to scripting your volume group creation, please use the */usr/sbin/mkvg4vp*  command instead of the */usr/sbin/mkvg* command. You will be much more satisfied with the results.

You can do this from smit via the following panels:

*smit* Select "System Storage Management (Physical & Logical Storage)" Select "Logical Volume Manager" Select "Volume Groups" Select "Add a Volume Group with Data Path Devices"

### **4.2 Making Volume Groups – Again!**

This problem existed in SDD V1.1.4. I have not verified the existence of this problem in SDD V1.2.0.

Suppose that you have already made a volume group on some vpath devices. Then, suppose you wanted to export the volume group, and create a NEW volume group. You may run into a slight challenge. The command that smit uses to create this volume group looks similar to the following:

### *VGNAME=`/usr/sbin/mkvg4vp -y'f1n9105vg' -s'256' -V'80' vpath0 vpath1 vpath2`*

```
0516-014 lcreatevg: The physical volume appears to belong to another
        volume group.
00607388ef28df09
0516-631 mkvg: Warning, all data belonging to physical
        volume vpath0 will be destroyed.
mkvg: Do you wish to continue? y(es) n(o)? y
0516-014 linstallpv: The physical volume appears to belong to another
```

```
 volume group.
00607388ef28df09
y
0516-014 linstallpv: The physical volume appears to belong to another
         volume group.
00607388ef28df09
y
```
If you notice above, the output asked me if I wanted to continue on the first disk, but I had to know the answer to the question for disks 2 and so on. Just keep answering "y" for yes!

BETTER YET! If you are scripting the VG creation, just add a "-f" option (after the command but before the –y option) as follows:

*VGNAME=`/usr/sbin/mkvg4vp –f -y'f1n9105vg' -s'256' -V'80' vpath0 vpath1 vpath2`*

### **4.3 Extending Volume Groups – Special Command**

If you are used to scripting your volume group extensions, please use the */usr/sbin/extendvg4vp* command instead of the */usr/sbin/extendvg* command. You will be much more satisfied with the results. If you would like to use smit to do the exact same thing, see the very next section below!

### **4.4 Extending Volume Groups**

You would get to this menu via the following:

*smit*

Select "System Storage Management (Physical & Logical Storage)" Select "Logical Volume Manager" Select "Volume Groups" Select "Add a Data Path Volume to a Volume Group"

```
Add a Datapath Physical Volume to a Volume Group
Type or select values in entry fields.
Press Enter AFTER making all desired changes.
                                         [Entry Fields]
* VOLUME GROUP name [] +
* PHYSICAL VOLUME names [] +
```
### **4.5 dpovgfix – Special Circumstances**

It is possible for certain AIX commands to cause an hdisk to register its PVID. Scenarios that will cause this exist as follows:

1. chdev –l hdisk2 –a queue\_depth=64

This command will change the attributes of the hdisk, which causes AIX to unconfigure and then reconfigure the hdisk. This in turn creates the hdisk's PVID in the ODM.

2. restoring from a mksysb After restoring a mksysb, the physical volumes of the DPO volume group are switched back to the hdisks.

The basic idea is that the hdisks that exist under the vpath devices should not reflect the hdisks PVID. If they do, then you should "fix" the offending hdisks that are in the DPO volume group.

To determine if you have this problem, you can run the following command (on your DPO volume group):

*lspv |grep f1n9105vg*

hdisk25 00014310cb8bbba7 f1n9105vg vpath21 00014310cb8bbba7 f1n9105vg vpath22 00014310cb8bc184 f1n9105vg

If you see some hdisk devices mixed in with your vpath devices (or all hdisk devices), then you may not be utilizing DPO for those disk drives, i. e. you are not load balancing for the offending disk drives and you are not protected from the failure of the single scsi adapter that is servicing those hdisk devices.

NOTE: You certainly have a problem if the *'lsvg -p vgname'*' shows a mixture of hdisk and vpath devices.

 In order to "fix" the above problem, you will need to run the "*dpovgfix*" command on the dpo volume group in question:

*dpovgfix f1n9105vg*

```
f1n9105vg
f1n9105vg contains following devices and pvids 
   00014310cb8bbba7 vpath21
00014310cb8bc184 vpath22 
f1n9105vg
0518-307 odmdelete: 1 objects deleted.
0518-307 odmdelete: 0 objects deleted.
0518-307 odmdelete: 0 objects deleted.
0518-307 odmdelete: 0 objects deleted.
varyon f1n9105vg was successful. 
Volume Group f1n9105vg is cleaned up to dpo devices successfully.
```
The bad news is that you will need to umount all filesystems and close all raw logical volumes before running dpovgfix. This will require a scheduled outage. "*dpovgfix*" will varyon your volume group for you, so you will need to mount all filesystems and restart your applications when it has completed running. Just for good measure, I suggest that you re-run your "*lsvg –p dpo\_vgname*" or the "*lspv*" command to verify that you configuration is good. Note that the lspv output should show pvids associated with vpath devices and not with hdisks that are being utilized for DPO. Also, vg names should be associated with vpath devices and not with hdisks that are being utilized for DPO.

### **4.6 Upgrading from DPO V 1.2.0**

Unfortunately, this will require some down time. It will be necessary to follow the steps in Chapter 3 to convert your disk drives from datapath devices to hdisks. Then, in the "OPTIONAL STEP - Add or Remove Hardware or Software", you will need to de-install the old version of DPO and install the newer version of DPO. Afterwards, continue with the remaining steps to convert your hdisks back to vpath devices.

### **4.7 Equating LUNs back to Hdisks**

There are some new utilities – lsess, lssdd, and lsvp that are discussed below. Before working to hard on this section, you may want to scan ahead!

To equate LUNs back to hdisks, do the following:

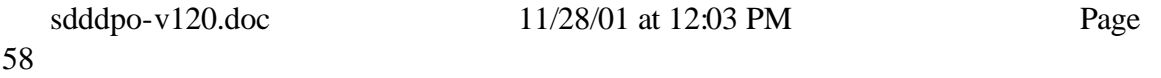

On the Storage Specialist (ESS) side – do the following:

Look for the tabular view under Storage Allocation. Find the machine that you want and the disk you want. Look at its serial number.

On the AIX side, you can run the following command:

### *lscfg -vl hdisk4*

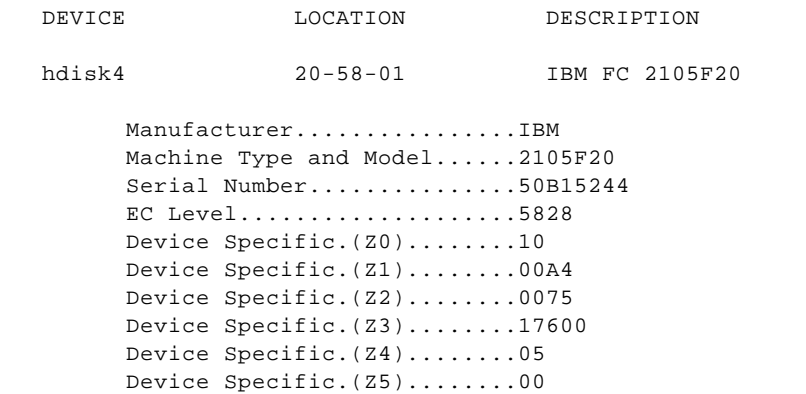

### **4.8 Alternative Method to Find Hdisks**

Another method to find out which hdisks comprise a vpath is as follows:

### *lsattr -El vpath0*

```
pvid 00014310cb8b75640000000000000000 Data Path Optimizer Parent False
policy df Scheduling Policy True
active_hdisk hdisk4/50B15244 Active hdisk False
active_hdisk hdisk36/50B15244
```
### **4.9 Some Very Nice Utilities**

A gentleman in the San Jose group who shall remain nameless has written some very nice utilities. They are lsess, lssdd, and lsvp. First, you need to get the utilites from the website (Look for an essutil.tar file). Second, in order to install them, you need to read the README. I will list sample installation instructions here for your convenience:

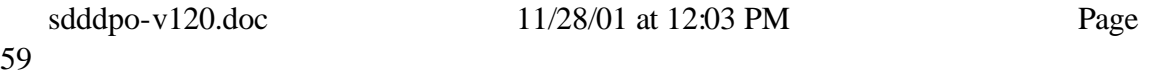

```
#!/bin/ksh
RUNDIR=$(dirname $0)
cp ${RUNDIR}/fcmap /usr/bin # If you have fiber connections
cp ${RUNDIR}/fcmap /usr/lib/methods # If you have fiber connections
cp${RUNDIR}/scsimap /usr/bin # If you have SCSI connections
cp ${RUNDIR}/scsimap /usr/lib/methods # If you have SCSI connections
cp ${RUNDIR}/lsess /usr/bin
cp ${RUNDIR}/lsvp /usr/bin
cp ${RUNDIR}/lssdd /usr/bin
echo "After a reboot, run the following:"
echo lsess 
echo lssdd
echo lsvp
echo "
To run lsess and lsvp you will need to either re-boot the host or run 
cfgmgr with all 2105 vg's offline. This is only necessary for the initial 
run.
lssdd does not require a re-boot or vg's to be offline for initial run, 
however it does require the ibm2105.rte package to be at 32.6.100.3 or above. 
If lsess has not been run the lssdd output will not contain LSS, Volume, 
and Rank information. "
```
Please note that the ODM stanza that you added has information for SCSI attached ESS devices and Fiber attached ESS devices. Whenever you run cfgmgr, you will get a method error if you only have one type of ESS devices, say either all SCSI attached 2105 devices or all Fiber attached 2105 devices.

If you have all Fiber attached 2105 ESS devices, then you can run the following command to eliminate the method error:

### *odmadd \${RUNDIR}/fc\_map.stanza*

If you have all SCSI attached 2105 ESS devices, then you can run the following command to eliminate the method error:

### *odmadd \${RUNDIR}/scsi\_map.stanza*

I will show the output from these utilities here – just to show you what is available. The utilities need to be downloaded from the web site where you found this document.

*lsess # Pulls information out of ODM from last boot*

| Disk   | Location | LUN SN | Type                                                             | Size LSS | Vol | Rank S | Connection         |
|--------|----------|--------|------------------------------------------------------------------|----------|-----|--------|--------------------|
|        |          |        |                                                                  |          |     |        |                    |
| hdisk4 |          |        | 20-58-01[FC] 50B15244 IBM 2105-F20 16.0 21 11 1501 Y R1-B4-H2-ZA |          |     |        |                    |
| hdisk5 |          |        | 20-58-01[FC] 50C15244 IBM 2105-F20 16.0 21 12                    |          |     |        | 1502 Y R1-B4-H2-ZA |

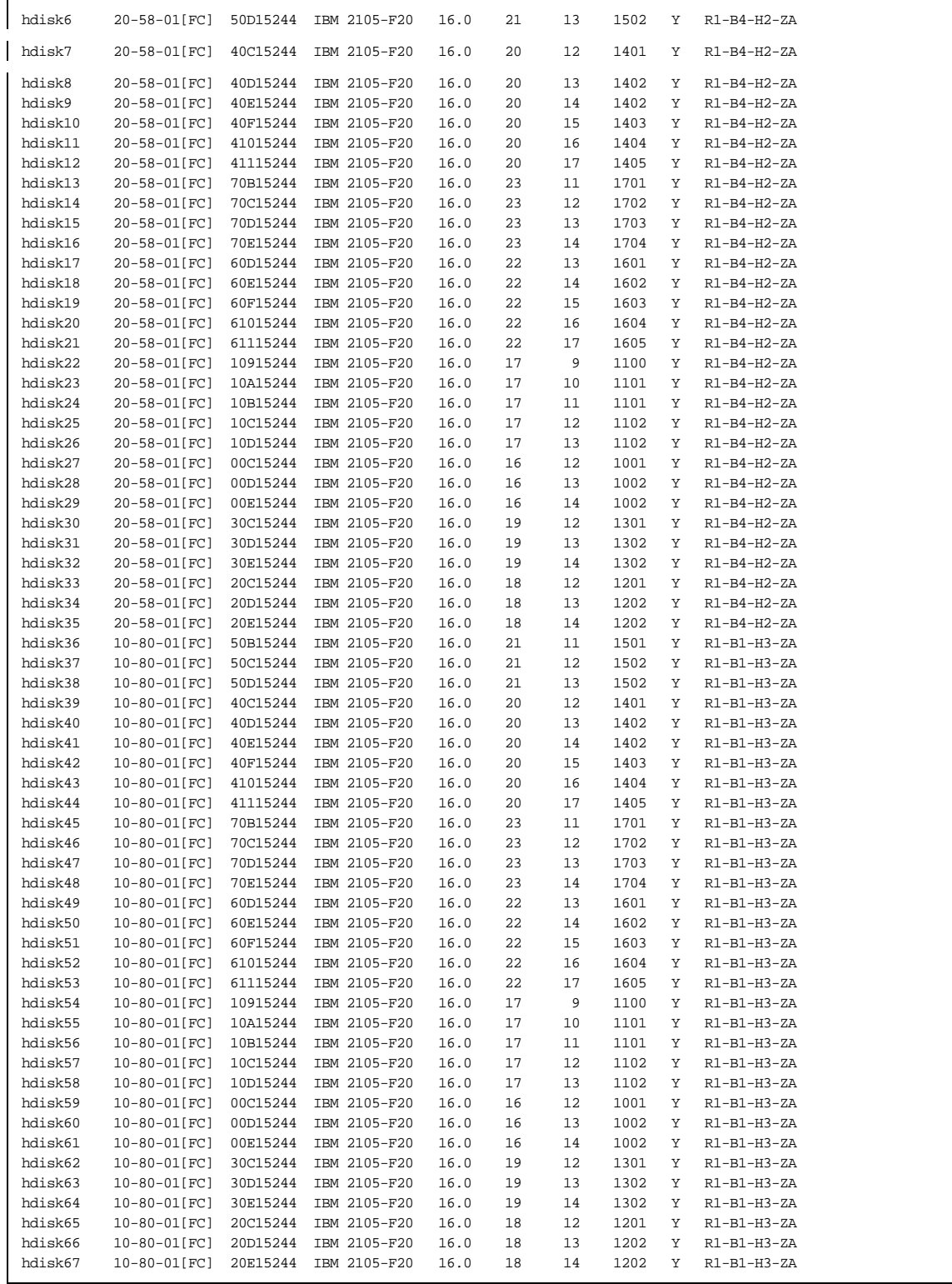

### *lssdd # Current information - runs slower, lots of information*

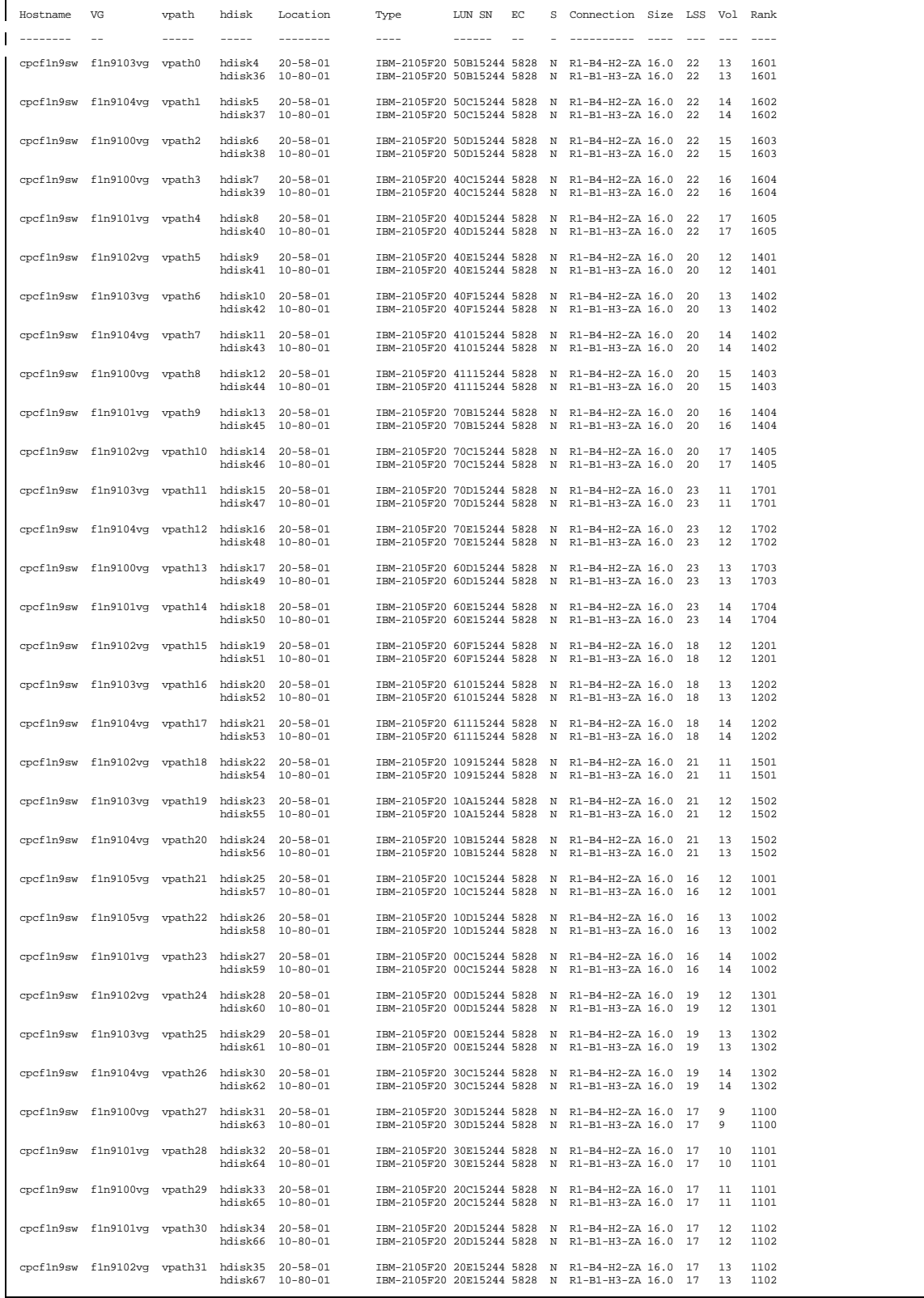

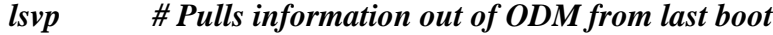

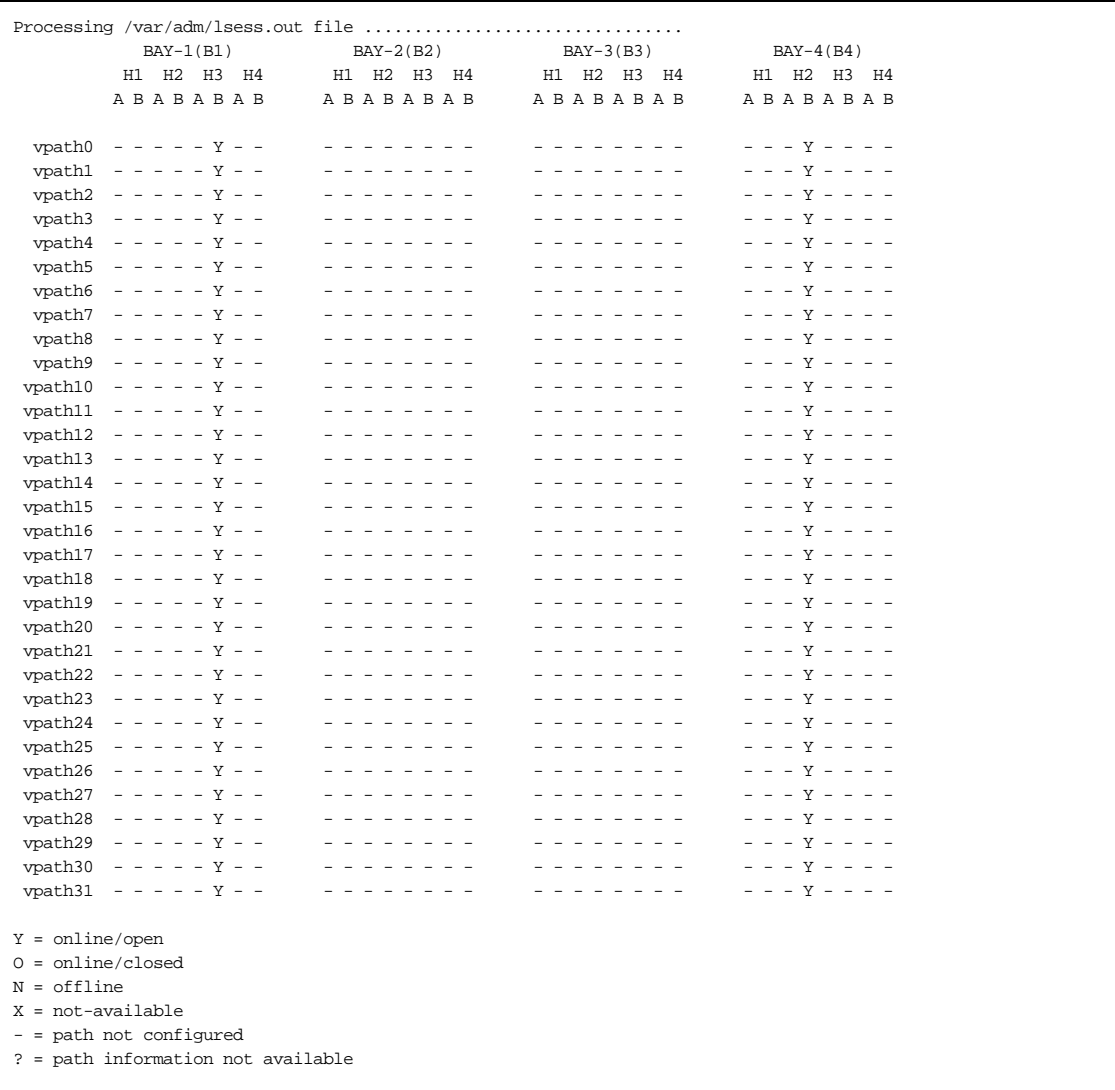

### **4.10 Web Pages / Books of Interest**

Subsystem Device Driver downloadable code (and this document) is available at the following website:

http://ssddom01.storage.ibm.com/techsup/swtechsup.nsf/support/sddupdates

ESS Reference Material is availabe at the following website: http://www.storage.ibm.com/hardsoft/products/ess/refinfo.htm

If you are looking for a nice image of an ESS for a glossy brochure, please send this URL to your IBM Representative. It is on the IBM Intranet at the following website: http://w3.ssd.ibm.com/marketing/storage2.nsf/7d5e951cd96e748f082565bd00652388/13464 9c5014b8d43882567e5002b53ae?OpenDocument

There is a really nice red piece availabe – SG24-6113 – Implementing Fibre Channel Attachment on the ESS. Go to http://www.redbooks.ibm.com and search on "SG246113" to find it.

Hopefully this document was helpful. E-mails are appreciated at jiadams@us.ibm.com. Good luck and God Bless!

65